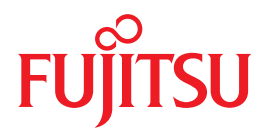

# Integrated Lights Out Manager (ILOM) 3.0 Supplement

# For SPARC Enterprise T5440 Server

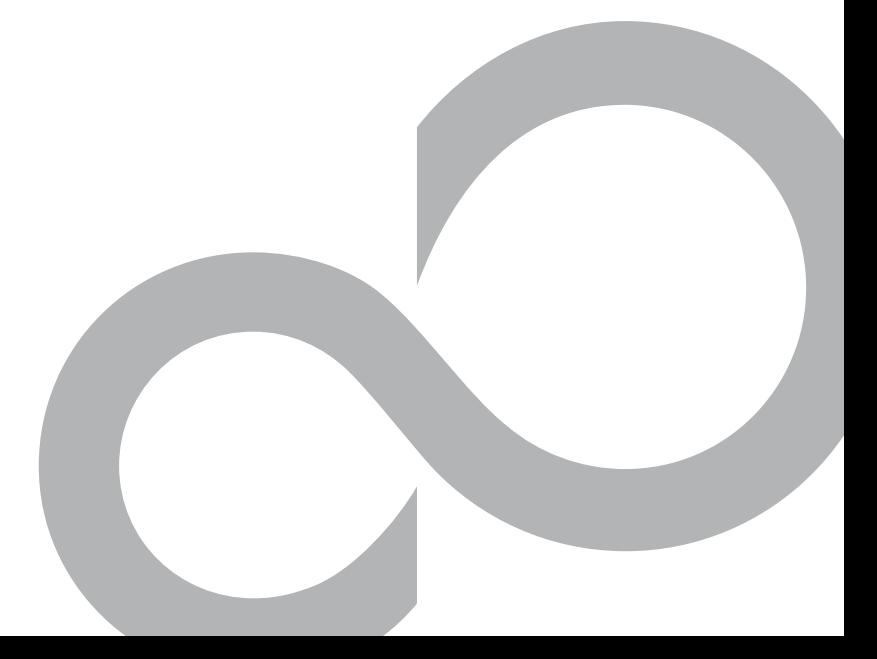

C120-E587-01EN

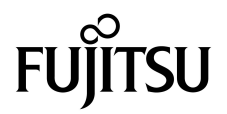

# Integrated Lights Out Manager (ILOM) 3.0 Supplement for SPARC Enterprise<sup>™</sup> T5440 Server

Part No. 820-7705-10 July 2009, Revision A Manual Code C120-E587-01EN Copyright © 2009 Sun Microsystems, Inc., 4150 Network Circle, Santa Clara, California 95054, U.S.A. All rights reserved.

FUJITSU LIMITED provided technical input and review on portions of this material.

Sun Microsystems, Inc. and Fujitsu Limited each own or control intellectual property rights relating to products and technology described in this document, and such products, technology and this document are protected by copyright laws, patents and other intellectual property laws and international treaties. The intellectual property rights of Sun Microsystems, Inc. and Fujitsu Limited in such products, technology and this document include, without limitation, one or more of the United States patents listed at http://www.sun.com/patents and one or more additional patents or patent applications in the United States or other countries.

This document and the product and technology to which it pertains are distributed under licenses restricting their use, copying, distribution, and decompilation. No part of such product or technology, or of this document, may be reproduced in any form by any means without prior written authorization of Fujitsu Limited and Sun Microsystems, Inc., and their applicable licensors, if any. The furnishing of this document to you does not give you any rights or licenses, express or implied, with respect to the product or technology to which it pertains, and this document does not contain or represent any commitment of any kind on the part of Fujitsu Limited or Sun Microsystems, Inc., or any affiliate of either of them.

This document and the product and technology described in this document may incorporate third-party intellectual property copyrighted by and/or licensed from suppliers to Fujitsu Limited and/or Sun Microsystems, Inc., including software and font technology.

Per the terms of the GPL or LGPL, a copy of the source code governed by the GPL or LGPL, as applicable, is available upon request by the End User. Please contact Fujitsu Limited or Sun Microsystems, Inc.

This distribution may include materials developed by third parties.

Parts of the product may be derived from Berkeley BSD systems, licensed from the University of California. UNIX is a registered trademark in the U.S. and in other countries, exclusively licensed through X/Open Company, Ltd.

Sun™, Sun Microsystems™, the Sun logo©, Java™, Netra™, Solaris™, Sun StorageTek™, docs.sun.com<sup>SM</sup>, OpenBoot™, SunVTS™, Sun Fire™,<br>SunSolve<sup>SM</sup>, CoolThreads™, and J2EE™, are trademarks or registered trademarks of Sun Micr other countries.

Fujitsu and the Fujitsu logo are registered trademarks of Fujitsu Limited.

All SPARC trademarks are used under license and are registered trademarks of SPARC International, Inc. in the U.S. and other countries. Products bearing SPARC trademarks are based upon architecture developed by Sun Microsystems, Inc.

SPARC64 is a trademark of SPARC International, Inc., used under license by Fujitsu Microelectronics, Inc. and Fujitsu Limited.

SSH is a registered trademark of SSH Communications Security in the United States and in certain other jurisdictions.

The OPEN LOOK and Sun™ Graphical User Interface was developed by Sun Microsystems, Inc. for its users and licensees. Sun acknowledges the pioneering efforts of Xerox in researching and developing the concept of visual or graphical user interfaces for the computer industry. Sun<br>holds a non-exclusive license from Xerox to the Xerox Graphical User Interface LOOK GUIs and otherwise comply with Sun's written license agreements.

United States Government Rights - Commercial use. U.S. Government users are subject to the standard government user license agreements of Sun Microsystems, Inc. and Fujitsu Limited and the applicable provisions of the FAR and its supplements.

Disclaimer: The only warranties granted by Fujitsu Limited, Sun Microsystems, Inc. or any affiliate of either of them in connection with this document or any product or technology described herein are those expressly set forth in the license agreement pursuant to which the product or technology is provided.

EXCEPT AS EXPRESSLY SET FORTH IN SUCH AGREEMENT, FUJITSU LIMITED, SUN MICROSYSTEMS, INC. AND THEIR AFFILIATES MAKE NO REPRESENTATIONS OR WARRANTIES OF ANY KIND (EXPRESS OR IMPLIED) REGARDING SUCH PRODUCT OR TECHNOLOGY OR THIS DOCUMENT, WHICH ARE ALL PROVIDED AS IS, AND ALL EXPRESS OR IMPLIED CONDITIONS, REPRESENTATIONS AND WARRANTIES, INCLUDING WITHOUT LIMITATION ANY IMPLIED WARRANTY OF MERCHANTABILITY, FITNESS FOR A PARTICULAR PURPOSE OR NON-INFRINGEMENT, ARE DISCLAIMED, EXCEPT TO THE EXTENT THAT SUCH DISCLAIMERS ARE HELD TO BE LEGALLY INVALID.

Unless otherwise expressly set forth in such agreement, to the extent allowed by applicable law, in no event shall Fujitsu Limited, Sun Microsystems, Inc. or any of their affiliates have any liability to any third party under any legal theory for any loss of revenues or profits, loss of use or data, or business interruptions, or for any indirect, special, incidental or consequential damages, even if advised of the possibility of such damages.

DOCUMENTATION IS PROVIDED "AS IS" AND ALL EXPRESS OR IMPLIED CONDITIONS, REPRESENTATIONS AND WARRANTIES, INCLUDING ANY IMPLIED WARRANTY OF MERCHANTABILITY, FITNESS FOR A PARTICULAR PURPOSE OR NON-INFRINGEMENT, ARE DISCLAIMED, EXCEPT TO THE EXTENT THAT SUCH DISCLAIMERS ARE HELD TO BE LEGALLY INVALID.

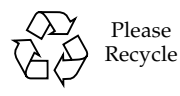

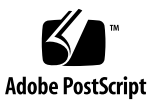

Copyright © 2009 Sun Microsystems, Inc., 4150 Network Circle, Santa Clara, California 95054, Etats-Unis. Tous droits réservés.

Entrée et revue tecnical fournies par FUJITSU LIMITED sur des parties de ce matériel.

Sun Microsystems, Inc. et Fujitsu Limited détiennent et contrôlent toutes deux des droits de propriété intellectuelle relatifs aux produits et technologies décrits dans ce document. De même, ces produits, technologies et ce document sont protégés par des lois sur le copyright, des<br>brevets, d'autres lois sur la propriété intellectuelle et des traités internationau et Fujitsu Limited concernant ces produits, ces technologies et ce document comprennent, sans que cette liste soit exhaustive, un ou plusieurs des brevets déposés aux États-Unis et indiqués à l'adresse http://www.sun.com/patents de même qu'un ou plusieurs brevets ou applications brevetées supplémentaires aux États-Unis et dans d'autres pays.

Ce document, le produit et les technologies afférents sont exclusivement distribués avec des licences qui en restreignent l'utilisation, la copie, la distribution et la décompilation. Aucune partie de ce produit, de ces technologies ou de ce document ne peut être reproduite sous quelque forme que ce soit, par quelque moyen que ce soit, sans l'autorisation écrite préalable de Fujitsu Limited et de Sun Microsystems, Inc., et de leurs éventuels bailleurs de licence. Ce document, bien qu'il vous ait été fourni, ne vous confère aucun droit et aucune licence, expresses ou tacites, concernant le produit ou la technologie auxquels il se rapporte. Par ailleurs, il ne contient ni ne représente aucun engagement, de quelque type que ce soit, de la part de Fujitsu Limited ou de Sun Microsystems, Inc., ou des sociétés affiliées.

Ce document, et le produit et les technologies qu'il décrit, peuvent inclure des droits de propriété intellectuelle de parties tierces protégés par<br>copyright et/ou cédés sous licence par des fournisseurs à Fujitsu Limited technologies relatives aux polices de caractères.

Par limites du GPL ou du LGPL, une copie du code source régi par le GPL ou LGPL, comme applicable, est sur demande vers la fin utilsateur disponible; veuillez contacter Fujitsu Limted ou Sun Microsystems, Inc.

Cette distribution peut comprendre des composants développés par des tierces parties.

Des parties de ce produit pourront être dérivées des systèmes Berkeley BSD licenciés par l'Université de Californie. UNIX est une marque déposée aux Etats-Unis et dans d'autres pays et licenciée exclusivement par X/Open Company, Ltd.

Sun™, Sun Microsystems™, le logo Sun®, Java™, Netra™, Solaris™, Sun StorageTek™, docs.sun.com<sup>SM</sup>, OpenBoot™, SunVTS™, Sun Fire™,<br>SunSolve<sup>SM</sup>, CoolThreads™, et J2EE™ sont des marques de fabrique ou des marques déposées d

Fujitsu et le logo Fujitsu sont des marques déposées de Fujitsu Limited.

Toutes les marques SPARC sont utilisées sous licence et sont des marques de fabrique ou des marques déposées de SPARC International, Inc. aux Etats-Unis et dans d'autres pays. Les produits portant les marques SPARC sont basés sur une architecture développée par Sun Microsystems, Inc.

SPARC64 est une marques déposée de SPARC International, Inc., utilisée sous le permis par Fujitsu Microelectronics, Inc. et Fujitsu Limited.

SSH est une marque déposée registre de SSH Communications Security aux Etats-Uniset dans certaines autres juridictions.

L'interface d'utilisation graphique OPEN LOOK et Sun™ a été développée par Sun Microsystems, Inc. pour ses utilisateurs et licenciés. Sun reconnaît les efforts de pionniers de Xerox pour la recherche et le développement du concept des interfaces d'utilisation visuelle ou graphique pour l'industrie de l'informatique. Sun détient une license non exclusive de Xerox sur l'interface d'utilisation graphique Xerox, cette licence couvrant également les licenciés de Sun qui mettent en place l'interface d'utilisation graphique OPEN LOOK et qui, en outre, se conforment aux licences écrites de Sun.

Droits du gouvernement américain - logiciel commercial. Les utilisateurs du gouvernement américain sont soumis aux contrats de licence standard de Sun Microsystems, Inc. et de Fujitsu Limited ainsi qu'aux clauses applicables stipulées dans le FAR et ses suppléments.

Avis de non-responsabilité: les seules garanties octroyées par Fujitsu Limited, Sun Microsystems, Inc. ou toute société affiliée de l'une ou l'autre entité en rapport avec ce document ou tout produit ou toute technologie décrit(e) dans les présentes correspondent aux garanties expressément stipulées dans le contrat de licence régissant le produit ou la technologie fourni(e).

SAUF MENTION CONTRAIRE EXPRESSÉMENT STIPULÉE DANS CE CONTRAT, FUJITSU LIMITED, SUN MICROSYSTEMS, INC. ET LES SOCIÉTÉS AFFILIÉES REJETTENT TOUTE REPRÉSENTATION OU TOUTE GARANTIE, QUELLE QU'EN SOIT LA NATURE (EXPRESSE OU IMPLICITE) CONCERNANT CE PRODUIT, CETTE TECHNOLOGIE OU CE DOCUMENT, LESQUELS SONT FOURNIS EN L'ÉTAT. EN OUTRE, TOUTES LES CONDITIONS, REPRÉSENTATIONS ET GARANTIES EXPRESSES OU TACITES, Y COMPRIS NOTAMMENT TOUTE GARANTIE IMPLICITE RELATIVE A LA QUALITE MARCHANDE, A L'APTITUDE A UNE UTILISATION PARTICULIERE OU A<br>L'ABSENCE DE CONTREFAÇON, SONT EXCLUES, DANS LA MESURE AUTORISÉE PAR LA LOI APPLICABLE.

Sauf mention contraire expressément stipulée dans ce contrat, dans la mesure autorisée par la loi applicable, en aucun cas Fujitsu Limited, Sun Microsystems, Inc. ou l'une de leurs filiales ne sauraient être tenues responsables envers une quelconque partie tierce, sous quelque théorie juridique que ce soit, de tout manque à gagner ou de perte de profit, de problèmes d'utilisation ou de perte de données, ou d'interruptions d'activités, ou de tout dommage indirect, spécial, secondaire ou consécutif, même si ces entités ont été préalablement informées d'une telle éventualité.

LA DOCUMENTATION EST FOURNIE "EN L'ETAT" ET TOUTES AUTRES CONDITIONS, DECLARATIONS ET GARANTIES EXPRESSES OU TACITES SONT FORMELLEMENT EXCLUES, DANS LA MESURE AUTORISEE PAR LA LOI APPLICABLE, Y COMPRIS NOTAMMENT TOUTE GARANTIE IMPLICITE RELATIVE A LA QUALITE MARCHANDE, A L'APTITUDE A UNE UTILISATION PARTICULIERE OU A L'ABSENCE DE CONTREFACON.

### **Contents**

**[Preface i](#page-10-0)x**

#### **[Understanding ILOM for the SPARC Enterprise T5440 Server 1](#page-16-0)**

[ILOM Overview](#page-16-1) 1

[Platform-Specific ILOM Features](#page-17-0) 2

[ILOM Features Not Supported](#page-17-1) 2

#### **[Managing the Host](#page-18-0) 3**

[Resetting the Host 4](#page-19-0)

[Managing Host Boot Mode 4](#page-19-1)

[Boot Mode](#page-19-2) 4

- [Manage the Host Boot Mode LDoms Configuration \(CLI\)](#page-20-0) 5
- ▼ [Change the Host Boot Mode Behavior at Reset \(CLI\) 5](#page-20-1)
- ▼ [Manage the Host Boot Mode Script \(CLI\)](#page-21-0) 6
- ▼ [Display Host's Boot Mode Expiration Date \(CLI\) 7](#page-22-0)
- ▼ [View or Configure Boot Mode Settings \(Browser Interface\) 7](#page-22-1)

[Viewing and Configuring Host Control Information](#page-23-0) 8

- ▼ [Display the Host's MAC Address \(CLI\) 8](#page-23-1)
- ▼ [Display the Host's OpenBoot Version \(CLI\)](#page-24-0) 9
- ▼ [Display the Host's POST Version \(CLI\)](#page-24-1) 9
- ▼ [Specify Host Behavior After the Host Resets \(CLI\) 9](#page-24-2)
- ▼ [Specify Host Behavior If OS is Hung \(CLI\)](#page-25-0) 10

[Managing Automatic Restart](#page-25-1) 10

- [Set the Boot Timeout Interval](#page-25-2) 10
- ▼ [Specify System Behavior at Boot Timeout 1](#page-25-3)0
- ▼ [Specify System Behavior if Restart Fails 1](#page-26-0)1
- [Specify Maximum Restart Attempts 1](#page-26-1)1
- ▼ [View and Configure Host Control Information \(Browser Interface\) 1](#page-26-2)1

[Managing System User Interactions](#page-28-0) 13

- ▼ [Enable the System to Send a Break Signal or Force a Core Dump](#page-28-1) [\(CLI\) 1](#page-28-1)3
- [Display Host Status Information \(CLI\) 1](#page-29-0)4

#### **[Managing the Service Processor](#page-30-0) 15**

[Storing Customer Information 1](#page-30-1)5

- ▼ [Change Customer FRU Data \(CLI\) 1](#page-31-0)6
- ▼ [Change System Identification Information \(CLI\) 1](#page-31-1)6
- ▼ [Change System Contact Information \(CLI\) 1](#page-31-2)6
- ▼ [Change Physical Location Information \(CLI\)](#page-32-0) 17
- ▼ [Change Customer Identification Information \(Web Interface\)](#page-33-0) 18
- [Display Console History \(CLI\) 1](#page-34-0)9
- [Change Console Escape Characters \(CLI\) 2](#page-35-0)0

[Changing Configuration Policy Settings 2](#page-35-1)0

- ▼ [Specify Backup of the User Database \(CLI\)](#page-35-2) 20
- ▼ [Restore Host Power State at Restart \(CLI\) 2](#page-36-0)1
- [Specify Automatic Host Poweron After SP Reset \(CLI\)](#page-37-0) 22
- ▼ [Disable or Re-Enable Power-On Delay \(CLI\)](#page-37-1) 22
- ▼ [Manage Configuration Policy Settings \(Web Interface\) 2](#page-38-0)3

[Managing Network Access](#page-38-1) 23

- ▼ [Disable or Re-Enable Network Access to the SP \(CLI\) 2](#page-39-0)4
- [Display the DHCP Server's IP Address \(CLI\) 2](#page-39-1)4

#### **[Managing Devices 2](#page-42-0)7**

[Managing Virtual Keyswitch Settings 2](#page-42-1)7

- ▼ [Specify Host Behavior 2](#page-42-2)7
- ▼ [Control the Virtual Keyswitch \(Browser Interface\)](#page-43-0) 28

#### **[IPMI Sensor Reference](#page-44-0) 29**

[Sensors on SPARC Enterprise T5440 Server](#page-45-0) 30

[Indicators on the SPARC Enterprise T5440 Server](#page-46-0) 31

#### **[ALOM CMT Compatibility Shell](#page-48-0) 33**

[Limits to Backward Compatibility](#page-48-1) 33

[Adding a Commit Step to Procedures That Configure ILOM Network](#page-48-2) [Configuration Properties](#page-48-2) 33

- ▼ [Commit a Change to a Network Configuration Property](#page-49-0) 34
- ▼ [Commit a Change to a Serial Port Configuration Property](#page-49-1) 34
- ▼ [Create an ALOM CMT Compatibility Shell 3](#page-50-0)5

[ILOM and ALOM CMT Command Comparison](#page-52-0) 37

#### **[ALOM CMT Variables](#page-62-0) 47**

[ALOM CMT Variable Comparison 4](#page-62-1)7

#### **[Event Messages Available Through the ALOM Compatibility Shell 4](#page-64-0)9**

[Event Message Overview](#page-64-1) 49

[Event Severity Levels 5](#page-65-0)0

[Service Processor Usage Event Messages](#page-65-1) 50

[Environmental Monitoring Event Messages 5](#page-68-0)3

[Host Monitoring Event Messages 5](#page-72-0)7

#### **[SCC Backup and Restore 5](#page-74-0)9**

[Information Stored on The SCC 6](#page-75-0)0

**[Index](#page-78-0) 63**

## <span id="page-10-0"></span>Preface

This manual provides information about the Integrated Lights Out Manager (ILOM) service processor (SP). The SP enables you to remotely manage and administer your servers. You should be an experienced system administrator with a knowledge of  $UNIX^{\circledR}$  commands.

## For Safe Operation

This manual contains important information regarding the use and handling of this product. Read this manual thoroughly. Use the product according to the instructions and information available in this manual. Keep this manual handy for further reference.

Fujitsu makes every effort to prevent users and bystanders from being injured or from suffering damage to their property. Use the product according to this manual.

### Structure and Contents of This Manual

This manual is organized as described below:

- ["Understanding ILOM for the SPARC Enterprise T5440 Server" on page 1](#page-16-2) Introduces ILOM 3.0 for the SPARC Enterprise™ T5440 server.
- ["Managing the Host" on page 3](#page-18-1)

Describes managing SPARC specific features of the host.

■ ["Managing the Service Processor" on page 15](#page-30-2)

Describes managing SPARC specific features of the SP.

■ ["Managing Devices" on page 27](#page-42-3)

Describes managing SPARC specific features of system devices.

■ ["IPMI Sensor Reference" on page 29](#page-44-1)

Identifies IPMI sensor data (the /SYS namespace).

■ ["ALOM CMT Compatibility Shell" on page 33](#page-48-3)

Lists and describes ALOM CMT compatibility shell equivalents for ILOM commands.

■ ["ALOM CMT Variables" on page 47](#page-62-2)

Lists and describes ALOM CMT compatibility shell variable equivalents for ILOM properties.

- ["Event Messages Available Through the ALOM Compatibility Shell" on page 49](#page-64-2) Lists and describes ALOM CMT compatibility shell event messages.
- ["SCC Backup and Restore" on page 59](#page-74-1)

Lists information stored on the SCC.

### Related Documentation

The latest versions of all the SPARC Enterprise Series manuals are available at the following Web sites:

Global Site

(http://www.fujitsu.com/sparcenterprise/manual/)

Japanese Site

(http://primeserver.fujitsu.com/sparcenterprise/manual/)

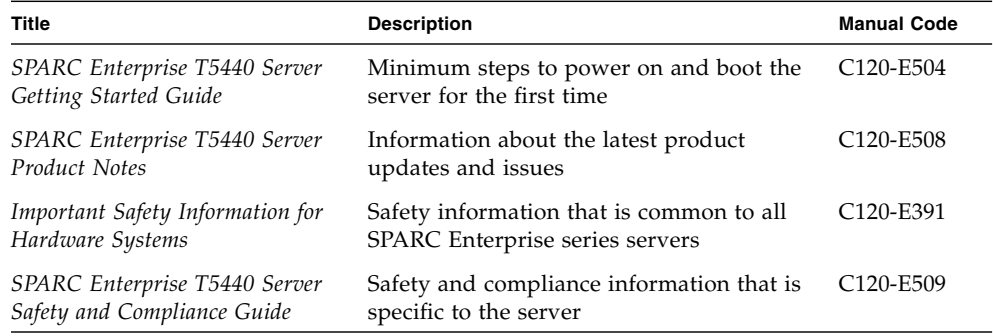

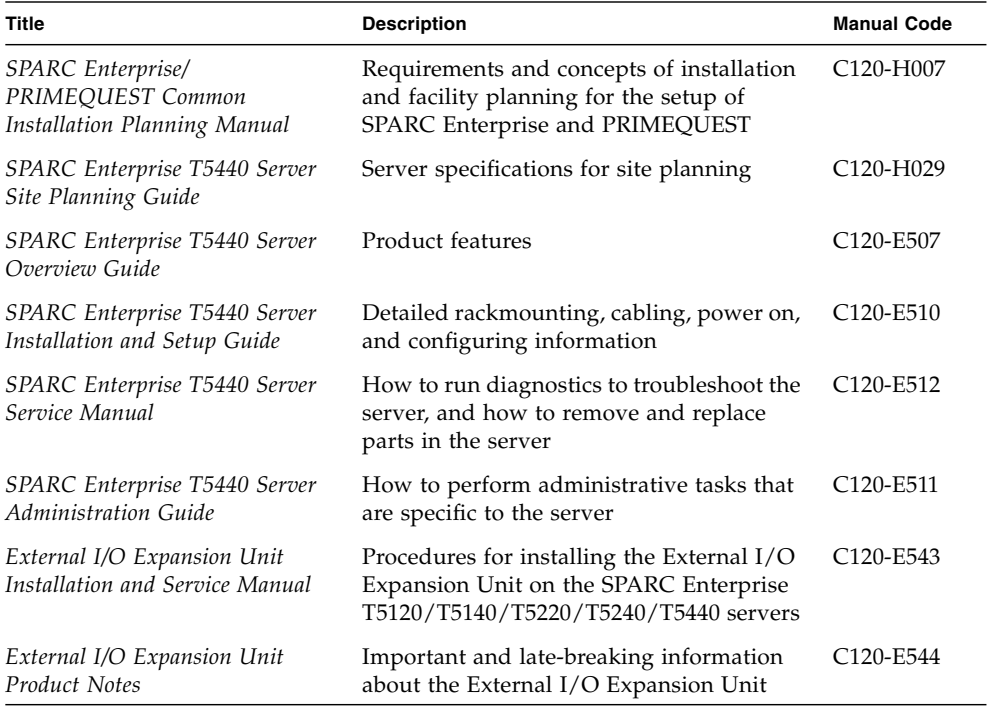

For more information about how to work with ILOM features that are common to all platforms managed by ILOM, the following documentation provides information.

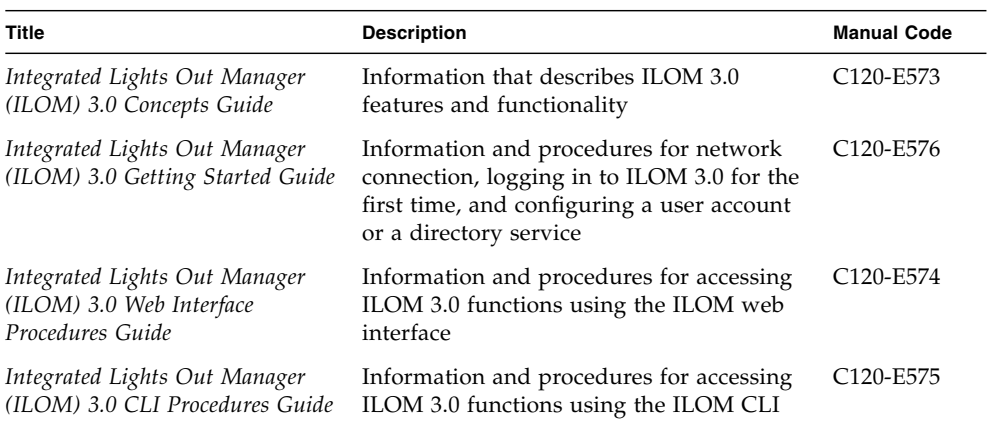

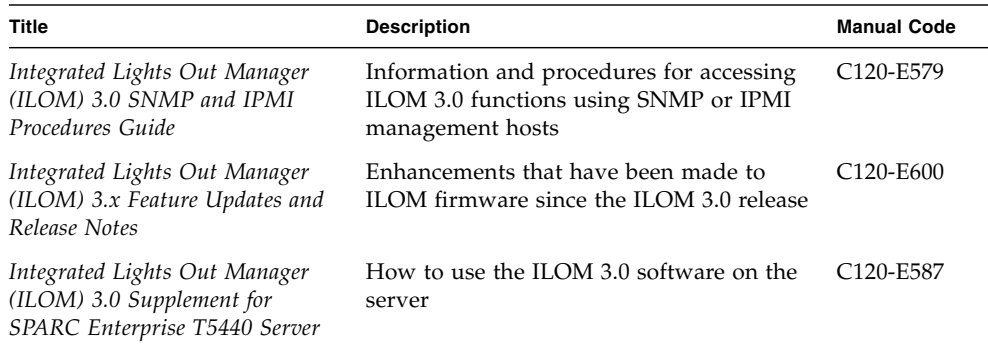

For more information about how to work with your host server, the following documentation provides information about how to perform certain tasks related to ILOM.

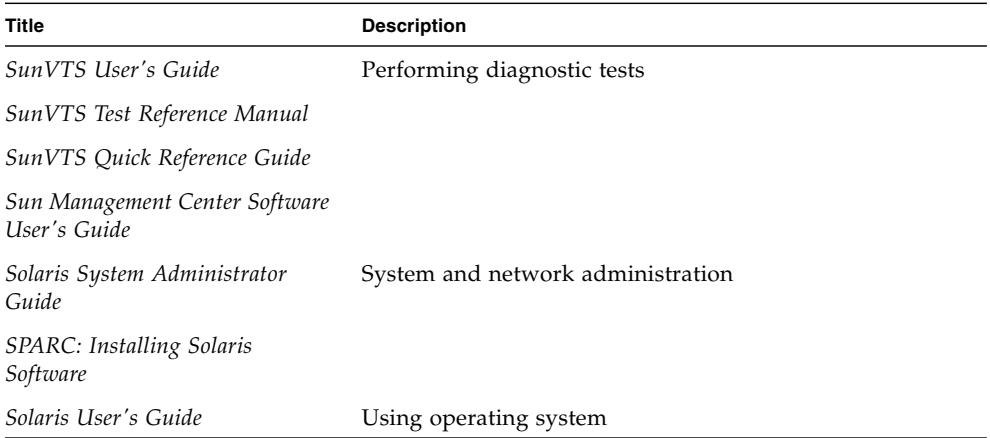

## UNIX Commands

This document might not contain information on basic UNIX® commands and procedures such as shutting down the system, booting the system, and configuring devices. Refer to the following for this information:

- Software documentation that you received with your system
- Solaris<sup>™</sup> Operating System documentation, which is at

(http://docs.sun.com)

# Text Conventions

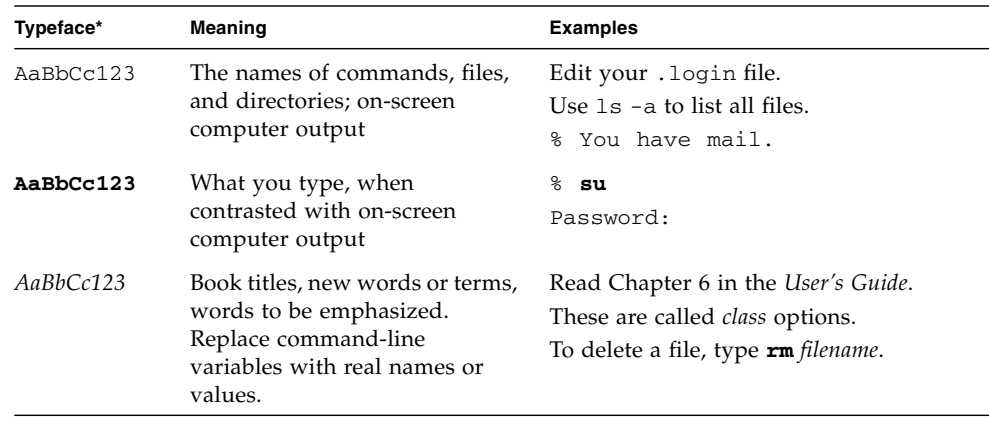

\* The settings on your browser might differ from these settings.

# Prompt Notations

The following prompt notations are used in this manual.

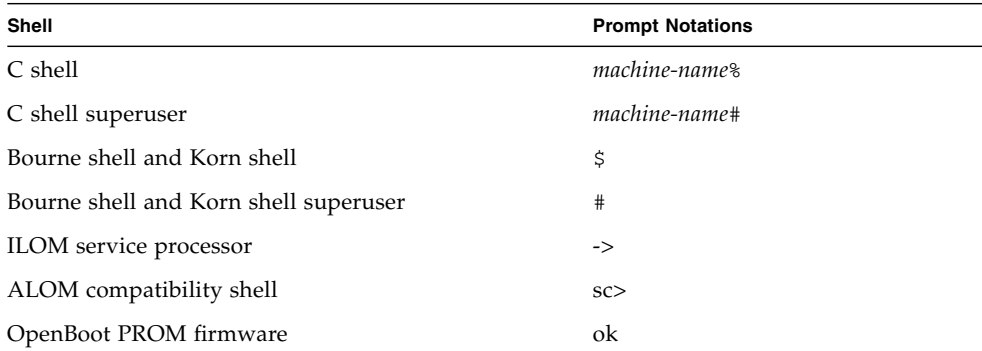

# Fujitsu Welcomes Your Comments

If you have any comments or requests regarding this document, or if you find any unclear statements in the document, please state your points specifically on the form at the following URL.

For Users in U.S.A., Canada, and Mexico:

(https://download.computers.us.fujitsu.com/)

For Users in Other Countries:

(http://www.fujitsu.com/global/contact/computing/sparce\_index.ht ml)

# <span id="page-16-2"></span><span id="page-16-0"></span>Understanding ILOM for the SPARC Enterprise T5440 Server

This chapter introduces ILOM for the SPARC Enterprise T5440 Server.

This chapter contains the following sections:

- ["ILOM Overview" on page 1](#page-16-1)
- ["Platform-Specific ILOM Features" on page 2](#page-17-0)
- ["ILOM Features Not Supported" on page 2](#page-17-1)

## <span id="page-16-1"></span>ILOM Overview

Integrated Lights Out Manager (ILOM) is system management firmware that is preinstalled on some SPARC servers. ILOM enables you to actively manage and monitor components installed in your server. ILOM provides a browser-based interface and a command-line interface, as well as an SNMP and IPMI interfaces. For general information about ILOM, see the *Integrated Lights Out Manager (ILOM) 3.0 Concepts Guide*.

**Note –** For information about upgrading, installing, and configuring ILOM on your service processor see the firmware installation instructions in the *SPARC Enterprise T5440 Server Installation Guide* and the product notes for your server.

# <span id="page-17-0"></span>Platform-Specific ILOM Features

ILOM operates on many platforms, supporting features that are common to all platforms. Some ILOM features belong to a subset of platforms and not to all. This document describes features that belong to SPARC Enterprise T5440 Server, augmenting the set of features described in the Integrated Lights Out Manager 3.0 base documentation.

**Note –** To perform some procedures documented in the Integrated Lights Out Manager 3.0 base documentation, you must create a serial connection to the server and activate the Physical Presence switch on the server. The Physical Presence switch on the SPARC Enterprise T5440 server is the Locator button. For information about creating a serial connection to your server, see the *SPARC Enterprise and T5440 System Administration Guide*.

## <span id="page-17-1"></span>ILOM Features Not Supported

Among the ILOM features supported on other platforms, ILOM does not support the following features on SPARC Enterprise T5440 server:

- The KVMS features of ILOM Remote Console. However, ILOM Remote Console does provide remote serial console on SPARC Enterprise T5440 server.
- Chassis Monitoring Module (CMM) features, such as single sign on

# <span id="page-18-1"></span><span id="page-18-0"></span>Managing the Host

This chapter contains information on ILOM features on the SPARC Enterprise T5440 server that augment the array of properties that are common to ILOM on other platforms. In particular, this chapter describes the properties in the /HOST namespace. This chapter consists of:

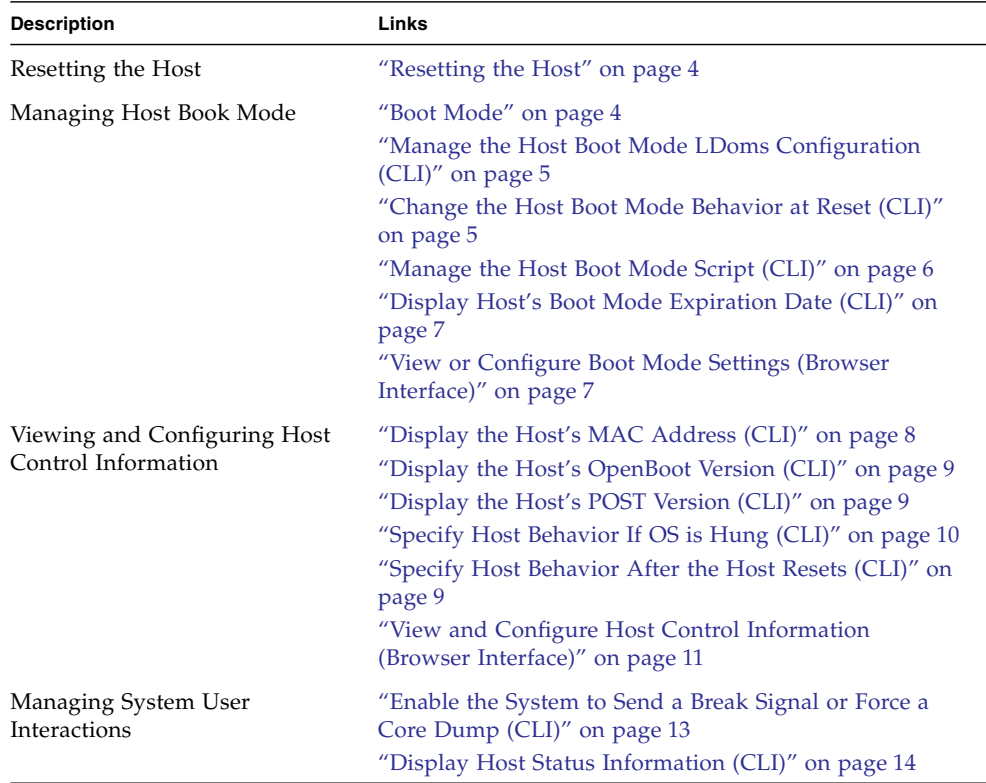

# <span id="page-19-0"></span>Resetting the Host

The reset command generates a graceful or forced hardware reset of the host server. By default, the reset command gracefully resets the host. If a graceful reset is not possible, a forced reset is performed. For a list of available options for the reset command in both the ILOM and ALOM compatibility CLIs, see [TABLE: ALOM CMT](#page-60-0) [Shell Miscellaneous Commands on page 45](#page-60-0).

# <span id="page-19-1"></span>Managing Host Boot Mode

Use the boot mode properties to specify how ILOM handles boot.

- ["Boot Mode" on page 4](#page-19-2)
- ["Manage the Host Boot Mode LDoms Configuration \(CLI\)" on page 5](#page-20-0)
- ["Manage the Host Boot Mode Script \(CLI\)" on page 6](#page-21-0)
- ["Change the Host Boot Mode Behavior at Reset \(CLI\)" on page 5](#page-20-1)
- ["Display Host's Boot Mode Expiration Date \(CLI\)" on page 7](#page-22-0)
- ["View or Configure Boot Mode Settings \(Browser Interface\)" on page 7](#page-22-1)

### <span id="page-19-2"></span>Boot Mode

Boot mode (bootmode) properties enable you to override the default method the server uses when it boots. This ability is useful to override particular OpenBoot or LDoms settings that might be incorrect, to set up OpenBoot variables using a script, or similar tasks.

For example, if the OpenBoot settings have become corrupt, you can set the bootmode state property to reset\_nvram then reset the server to its factory default OpenBoot settings.

Service personnel might instruct you to use the bootmode script property for problem resolution. The full extent of script capabilities are not documented and exist primarily for debugging.

Because bootmode is intended to be used to correct a problem with the OpenBoot or LDoms settings, the bootmode takes effect for a single boot only. Additionally, to prevent an administrator from setting a bootmode state property and forgetting about it, a bootmode state property expires if the host is not reset within 10 minutes of the bootmode state property being set.

### <span id="page-20-0"></span>▼ Manage the Host Boot Mode LDoms Configuration (CLI)

● **At the** -> **prompt, type:**

#### -> **set /HOST/bootmode config**=*configname*

where the config property takes a *configname* value such as a named logical domain configuration downloaded to the SP using the Logical Domains software.

For example, if you have created a logical domain configuration called ldm-set1:

#### -> **set bootmode config=ldm-set1**

To return the boot mode config to the factory default configuration, specify factory-default.

For example:

#### -> **set bootmode config=factory-default**

**Note –** If you set /HOST/bootmode config="", ILOM sets the config to none.

### <span id="page-20-1"></span>▼ Change the Host Boot Mode Behavior at Reset (CLI)

The /HOST/bootmode state property controls how OpenBoot nonvolatile random access memory (NVRAM) variables are used. Normally the current settings of these variables are retained. Setting /HOST/bootmode state=reset\_nvram changes the OpenBoot NVRAM variables to their default settings at the next reset.

● **At the -> prompt, type:**

-> **set /HOST/bootmode script=***value*

where *value* is one of the following:

- normal At next reset, retains current NVRAM variable settings.
- reset\_nvram At next reset, returns OpenBoot variables to default settings.

**Note –** state=reset nvram will return to normal after the next server reset or 10 minutes (see expires property in ["Display Host's Boot Mode Expiration Date \(CLI\)"](#page-22-0) [on page 7\)](#page-22-0). config and script properties do not expire and will be cleared upon the next server reset or manually by setting *value* to "".

### <span id="page-21-0"></span>▼ Manage the Host Boot Mode Script (CLI)

● **At the** -> **prompt, type:**

#### -> **set /HOST/bootmode script**=*value*

where script controls the host server OpenBoot PROM firmware method of booting. script does not affect the current /HOST/bootmode setting. *value* can be up to 64 bytes in length. You can specify a /HOST/bootmode state and set and set the script within the same command.

For example:

#### -> **set /HOST/bootmode state=reset\_nvram script="setenv diag-switch? true"**

After the server resets, variables and the bootmode reset nyram state will result in the OpenBoot variables being reset to defaults, then the script will be read setting the variable diag-switch? to the user-requested value of true.

**Note –** If you set /HOST/bootmode script="", ILOM sets the script to empty..

<span id="page-22-0"></span>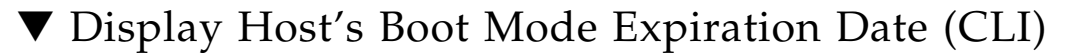

● **At the -> prompt, type:**

```
-> show /HOST/bootmode expires
    Properties:
       expires = Thu Oct 16 18:24:16 2008
```
where expires is the date and time when the current boot mode will expire.

### ▼ View or Configure Boot Mode Settings (Browser Interface)

<span id="page-22-1"></span>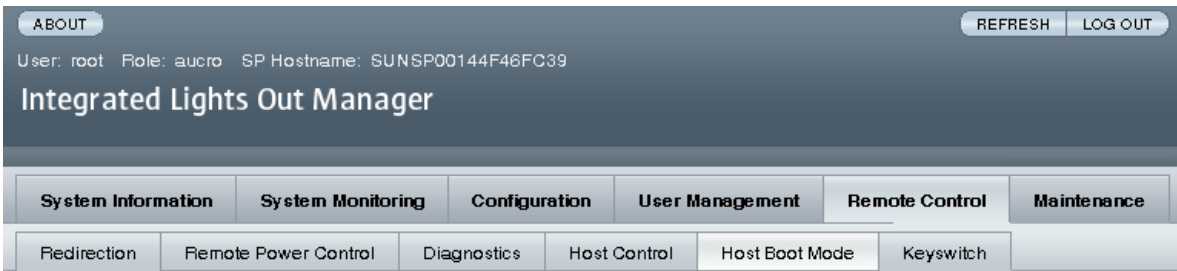

#### **Host Boot Mode Settings**

Configure boot mode settings. Select an option for state, either 'Normal' or 'Reset NVRAM'. Enter the boot script and LDOM configuration.

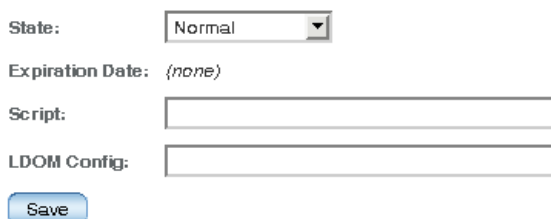

You can use the ILOM web interface to view or configure the four aspects of boot mode control:

- State
- Expiration Date
- Script
- LDom Configuration
- **1. Log in to the ILOM web interface as Administrator (root) to open the web interface.**
- **2. Select Remote Control -> Boot Mode Settings.**
- **3. Select the Boot Mode State, if desired.**
- **4. View the Expiration Date.**
- **5. Specify a boot script, if desired.**
- **6. Specify an LDoms configuration file, if desired.**
- **7. Click Save.**

# <span id="page-23-0"></span>Viewing and Configuring Host Control Information

Use the host information properties to view system configuration and firmware version information.

- ["Display the Host's MAC Address \(CLI\)" on page 8](#page-23-1)
- ["Display the Host's OpenBoot Version \(CLI\)" on page 9](#page-24-0)
- ["Display the Host's POST Version \(CLI\)" on page 9](#page-24-1)
- ["Specify Host Behavior If OS is Hung \(CLI\)" on page 10](#page-25-0)
- ["Specify Host Behavior After the Host Resets \(CLI\)" on page 9](#page-24-2)
- ["View and Configure Host Control Information \(Browser Interface\)" on page 11](#page-26-2)

### <span id="page-23-1"></span>▼ Display the Host's MAC Address (CLI)

The /HOST macaddress property is automatically configured by the system software, so you cannot set or change the property. The value is read and determined from the server's removable system configuration card (SCC PROM) and then stored as a property in ILOM.

/HOST macaddress is the MAC address for the net0 port. The MAC addresses for each additional port increments from the /HOST macaddress. For example, net1 is equal to the value of /HOST macaddress plus one (1).

● **View the current setting for this property:**

```
-> show /HOST macaddress
```
### <span id="page-24-0"></span>**The Display the Host's OpenBoot Version (CLI)**

The /HOST obp\_version property displays information about the version of OpenBoot on the host.

● **View the current setting for this property:**

-> **show /HOST obp\_version**

### <span id="page-24-1"></span>▼ Display the Host's POST Version (CLI)

The /HOST post\_version property displays information about the version of POST on the host.

● **View the current setting for this property:**

-> **show /HOST post\_version**

### <span id="page-24-2"></span>Specify Host Behavior After the Host Resets (CLI)

Use the /HOST autorunonerror property to specify whether the system should powercycle the host after the host has encountered a non-fatal reset. If autorunonerror is set to true, the system checks the value of the /HOST/diag trigger property after powercycling the host. If /HOST/diag trigger is set to power-on-reset or user-reset, the system runs POST.

● **Set this property:**

-> **set /HOST autorunonerror=***value*

where *value* can be:

- $\blacksquare$  false The SP powers off the host after the host has reset (the default).
- true –The SP powercycles the host after the host has reset.

### <span id="page-25-0"></span>▼ Specify Host Behavior If OS is Hung (CLI)

Use the /HOST autorestart property to specify what action ILOM should do when the host system OS is hung.

● **Set this property:**

#### -> **set /HOST autorestart=***value*

where *value* can be:

- none ILOM takes no action other than to issue a warning.
- reset ILOM attempts to reset the system when the Solaris watchdog timer expires (the default).
- dumpcore ILOM attempts to force a core dump of the OS when the watchdog timer expires.

### <span id="page-25-1"></span>Managing Automatic Restart

Your server supports automatic restart.

<span id="page-25-2"></span>▼ Set the Boot Timeout Interval

● **Set the number of seconds allowed for boot timeout:**

-> **set /HOST boottimeout=***seconds*

The default value of boottimeout is 0 (zero seconds) or no timeout. Possible values are in the range from 0 to 36000 seconds.

<span id="page-25-3"></span>▼ Specify System Behavior at Boot Timeout

● **Specify system behavior if** boottimeout**is exceeded:**

-> **set /HOST bootrestart=**value

where *value* can be:

- none (the default)
- reset

### <span id="page-26-0"></span>▼ Specify System Behavior if Restart Fails

● **Set the recovery action after maximum boot failures are exceeded:**

-> **set /HOST bootfailrecovery=***value*

where *value* can be:

- powercycle
- poweroff (the default)

### <span id="page-26-1"></span>▼ Specify Maximum Restart Attempts

● **Set the maximum number of Solaris boot continual failures allowed:**

#### -> **set /HOST maxbootfail=***attempts*

The default value of maxbootfail is 3 (three attempts).

If the host does not boot successfully within the number of tries indicated by maxbootfail, the host is powered off or powercycled (depending upon the setting of bootfailrecovery). In either case, boottimeout is set to 0 (zero seconds), disabling further attempts to restart the host.

### <span id="page-26-2"></span>▼ View and Configure Host Control Information (Browser Interface)

This procedure describes how to view and configure several kinds of host information.

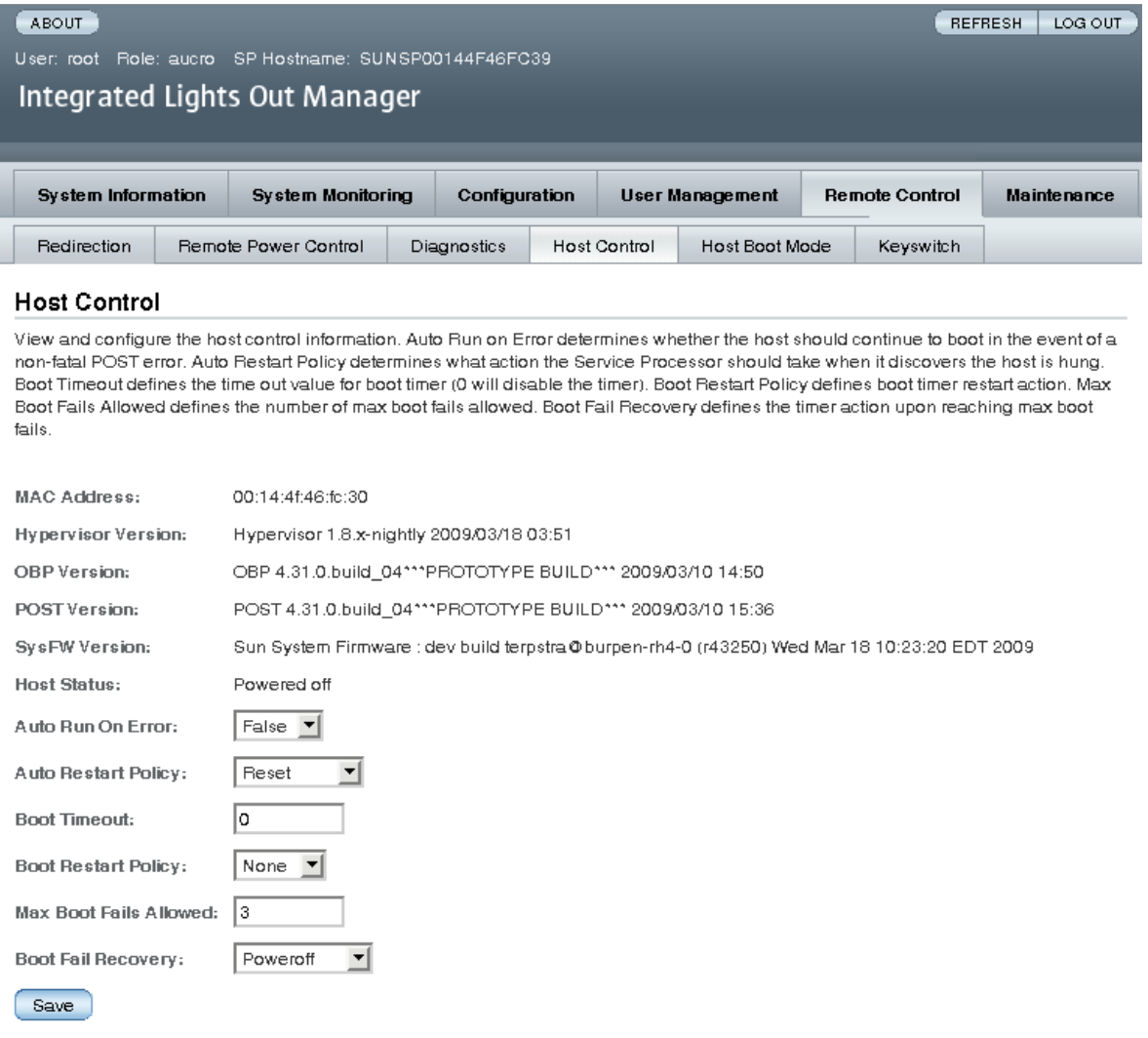

ILOM enables you to view or configure several host control features.

- **1. Log in to the ILOM web interface as Administrator (root) to open the web interface.**
- **2. Select Remote Control -> Host Control.**
- **3. View the MAC address.**
- **4. View the Hypervisor version.**
- **5. View the OpenBoot version.**
- **6. View the POST version.**
- **7. View the System Firmware version.**
- **8. View the Host status.**
- **9. Select a value for Auto Run On Error, if desired.**
- **10. Select a value for Auto Restart Policy, if desired.**
- **11. Select a value for IO Reconfigure Policy, if desired.**
- **12. Select a value for Boot Timeout, if desired.**
- **13. Select a value for Boot Restart Policy, if desired.**
- **14. Select a value for Maximum Boot Failures Allowed, if desired.**
- **15. Select a value for Boot Failure Recovery, if desired.**
- **16. Click on Save.**

# <span id="page-28-0"></span>Managing System User Interactions

The system user properties enable you to customize the way ILOM identifies and interacts with the host server.

- ["Enable the System to Send a Break Signal or Force a Core Dump \(CLI\)" on](#page-28-1) [page 13](#page-28-1)
- ["Display Host Status Information \(CLI\)" on page 14](#page-29-0)

### <span id="page-28-1"></span>▼ Enable the System to Send a Break Signal or Force a Core Dump (CLI)

Use the set /HOST send\_break\_action command to bring the server to a menu from which you can choose to go to the OpenBoot PROM prompt (ok). If you have configured the kmdb debugger, then specifying the send\_break\_action=break command brings the server into debug mode.

Specify send\_break\_action=dumpcore to force a core dump.

● **At the -> prompt, type:**

```
-> set /HOST send_break_action=value
```
where *value* can be:

- break Sends a break to the host.
- dumpcore Forces a panic core dump of the managed system OS (not supported by all OS versions).

### <span id="page-29-0"></span>▼ Display Host Status Information (CLI)

Use the show /HOST status command to display information about the host server's platform ID and status.

● **At the -> prompt, type:**

-> **show /HOST status**

For example:

```
-> show /HOST status
  /HOST
   Properties:
       status = Solaris running
   Commands:
       cd
        set
        show
\rightarrow
```
# <span id="page-30-2"></span><span id="page-30-0"></span>Managing the Service Processor

This chapter contains information on ILOM properties on the SPARC Enterprise T5440 server that augment the array of properties that are common to ILOM on other platforms. In particular, this chapter covers properties in the /SP namespace. This chapter consists of:

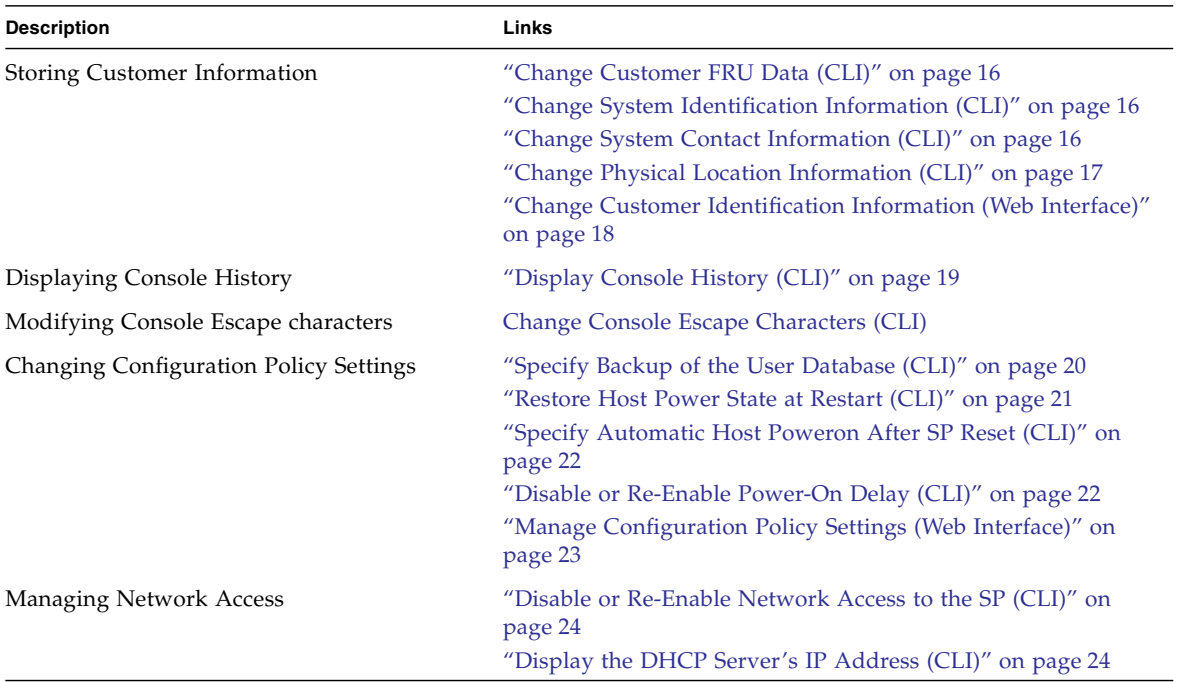

# <span id="page-30-1"></span>Storing Customer Information

This section describes ILOM features that enable you to store information (for purposes such as inventory control or site resource management) on the SP and FRU PROMs.

- ["Change Customer FRU Data \(CLI\)" on page 16](#page-31-0)
- ["Change System Identification Information \(CLI\)" on page 16](#page-31-1)
- ["Change System Contact Information \(CLI\)" on page 16](#page-31-2)
- ["Change Physical Location Information \(CLI\)" on page 17](#page-32-0)
- ["Change Customer Identification Information \(Web Interface\)" on page 18](#page-33-0)

### <span id="page-31-0"></span>▼ Change Customer FRU Data (CLI)

Use the /SP customer\_frudata property to store information in FRU PROMs.

● **At the -> prompt, type:**

-> **set /SP customer\_frudata=***"data"*

**Note –** The data string (*data*) must be enclosed in quote marks.

### <span id="page-31-1"></span>▼ Change System Identification Information (CLI)

Use the /SP system\_identifier property to store customer identification information.

● **At the -> prompt, type:**

-> **set /SP system\_identifier=***"data"*

**Note –** The data string (*data*) must be enclosed in quote marks.

### <span id="page-31-2"></span>▼ Change System Contact Information (CLI)

Use the /SP system\_contact property to store system contact information.

● **At the -> prompt, type:**

-> **set /SP system\_contact=***"data"*

**Note –** The data string (*data*) must be enclosed in quote marks.

### <span id="page-32-0"></span>▼ Change Physical Location Information (CLI)

Use the /SP system\_location property to store information about the system's physical location.

● **At the -> prompt, type:**

-> **set /SP system\_location=***"data"*

**Note –** The data string (*data*) must be enclosed in quote marks.

### ▼ Change Customer Identification Information (Web Interface)

<span id="page-33-0"></span>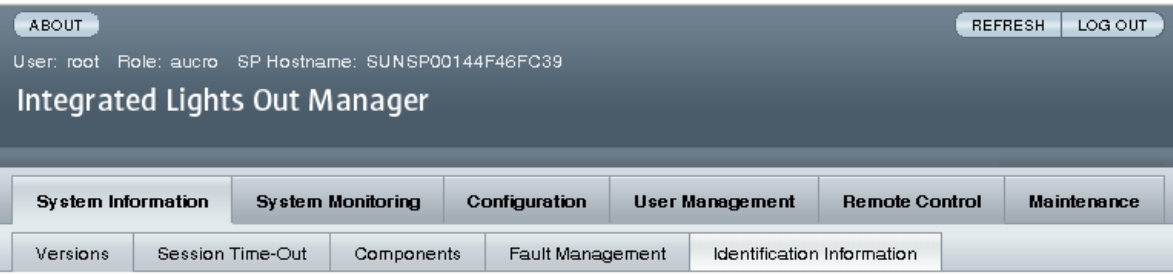

#### Identification Information

Configure identification information. The setting for Physical Presence Check indicates whether a button press will be required for security related actions such as password recovery.

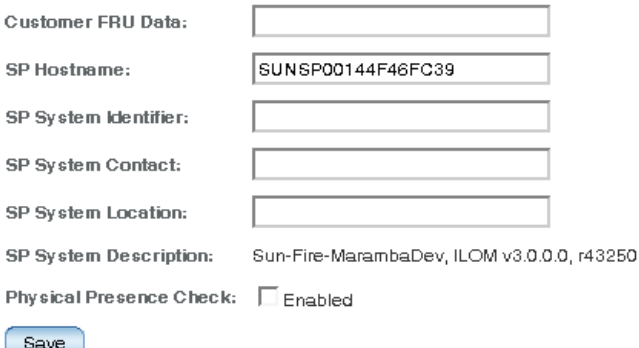

ILOM provides features that enable you to store information on FRUs and the SP.

- **1. Log in to the ILOM web interface as Administrator (root) to open the web interface.**
- **2. Select System Information -> Identification Information.**
- **3. Edit the Customer FRU data field, if desired.**
- **4. Edit the SP Hostname, if desired.**
- **5. Edit the SP System Identifier field, if desired.**
- **6. Edit the SP System Contact field, if desired.**
- **7. Edit the SP System Location field, if desired.**
- **8. View the SP System Description.**
- **9. Click Save.**

# <span id="page-34-0"></span>▼ Display Console History (CLI)

This section describes displaying the host server console output buffer.

The console buffer is a circular buffer that can contain up to 1 Mbyte of information. The buffer captures all POST and boot information as well as any OS information that is controlled through the ILOM host console, for example, start /SP/console.

**Note –** You must have Administrator level user permission to use this command.

● **At the -> prompt, type:**

```
-> set /SP/console/history property=option[...]
-> show /SP/console/history
```
where *property* can be:

- $\blacksquare$  line\_count This option accepts a value within the range of 1 to 2048 lines. Specify "" for an unlimited number of lines. The default is all lines.
- $\blacksquare$  pause\_count This option accepts a value of 1 to any valid integer or "" for infinite number of lines. The default is not to pause..
- start\_from The options are:
	- end The last line (most recent) in the buffer (the default).
	- $\blacksquare$  beginning The first line in the buffer.

If you type the show /SP/console/history command without having set any arguments with the set command, ILOM displays all lines of the console log, starting from the end.

**Note –** Timestamps recorded in the console log reflect server time. These timestamps reflect local time, and the ILOM console log uses UTC (Coordinated Universal Time). The Solaris OS system time is independent of the ILOM time.

# <span id="page-35-0"></span>▼ Change Console Escape Characters (CLI)

Use the /SP/console escapechars property to change the escape character sequence to switch from a system console session back to ILOM.

● **At the -> prompt, type:**

#### -> **set /SP/console escapechars***=xx*

where *property* can be any printable characters.

The sequence is limited to two characters. The default value is #. (Hash-Period). You can customize the sequence.

**Note –** Changing the escape character does not take effect in a currently active console session.

# <span id="page-35-1"></span>Changing Configuration Policy Settings

This section describes managing configuration system policies using ILOM.

- ["Specify Backup of the User Database \(CLI\)" on page 20](#page-35-2)
- ["Restore Host Power State at Restart \(CLI\)" on page 21](#page-36-0)
- ["Specify Automatic Host Poweron After SP Reset \(CLI\)" on page 22](#page-37-0)
- ["Disable or Re-Enable Power-On Delay \(CLI\)" on page 22](#page-37-1)
- ["Manage Configuration Policy Settings \(Web Interface\)" on page 23](#page-38-0)

### <span id="page-35-2"></span>▼ Specify Backup of the User Database (CLI)

The /SP/policy BACKUP\_USER\_DATA property specifies whether the local user database on ILOM (that is, user, password, and permission information) should be backed up. When this property is set to enabled, this data is backed up on the removable system configuration card (SCC PROM) on the system.
● **At the -> prompt, type:**

-> **set /SP/policy BACKUP\_USER\_DATA=***value*

where *value* can be:

- enabled Backs up the user database to the SCC (This is the default value).
- disabled No backup.

For example, if you want the local user database on ILOM to be backed up, type the following command:

#### -> **set /SP/policy BACKUP\_USER\_DATA=enabled**

### ▼ Restore Host Power State at Restart (CLI)

Use the /SP/policy HOST\_LAST\_POWER\_STATE property to control the behavior of the server after an unexpected power outage. When external power is restored, the ILOM service processor starts to run automatically. Normally, the host power is not turned on until you use ILOM to turn it on.

ILOM records the current power state of the server in nonvolatile storage. If the HOST\_LAST\_POWER\_STATE policy is enabled, ILOM can restore the host to the previous power state. This policy is useful in the event of a power failure, or if you physically move the server to a different location.

For example, if the host server is running when power is lost and the /SP/policy HOST\_LAST\_POWER\_STATE property is set to disabled, the host server remains off when power is restored. If the /SP/policy HOST\_LAST\_POWER\_STATE property is set to enabled, the host server restarts when the power is restored.

#### ● **At the -> prompt, type:**

#### -> **set /SP/policy HOST\_LAST\_POWER\_STATE=enabled**

where *value* can be:

- enabled When power is restored, returns the server to the state it was in before the power was removed.
- disabled Keeps the server off when power is applied (the default).

If you enable HOST\_LAST\_POWER\_STATE, you should also configure /SP/policy HOST\_POWER\_ON\_DELAY. For further information, see ["Disable](#page-37-0) [or Re-Enable Power-On Delay \(CLI\)" on page 22](#page-37-0).

### ▼ Specify Automatic Host Poweron After SP Reset (CLI)

Use /SP/policy HOST\_AUTO\_POWER\_ON to power on the host automatically when the service processor has been booted. If this policy is set to enabled, the service processor sets HOST\_LAST\_POWER\_STATE to disabled.

● **At the -> prompt, type:**

#### -> **set /SP/policy HOST\_AUTO\_POWER\_ON=***value*

where *value* can be:

- enabled When power is applied, automatically powers on the host when the SP has been booted.
- disabled Keeps the host power off when power is applied (the default).

### <span id="page-37-0"></span>▼ Disable or Re-Enable Power-On Delay (CLI)

Use the /SP/policy HOST\_POWER\_ON\_DELAY property to cause the server to wait for a short time before powering on automatically. The delay is a random interval of one to five seconds. Delaying the server power on helps minimize current surges on the main power source. This power-on delay is important when multiple servers in racks power on after a power outage.

● **At the -> prompt, type:**

#### -> **set /SP/policy HOST\_POWER\_ON\_DELAY=***value*

where *value* can be:

- enabled
- disabled(the default).

### ▼ Manage Configuration Policy Settings (Web Interface)

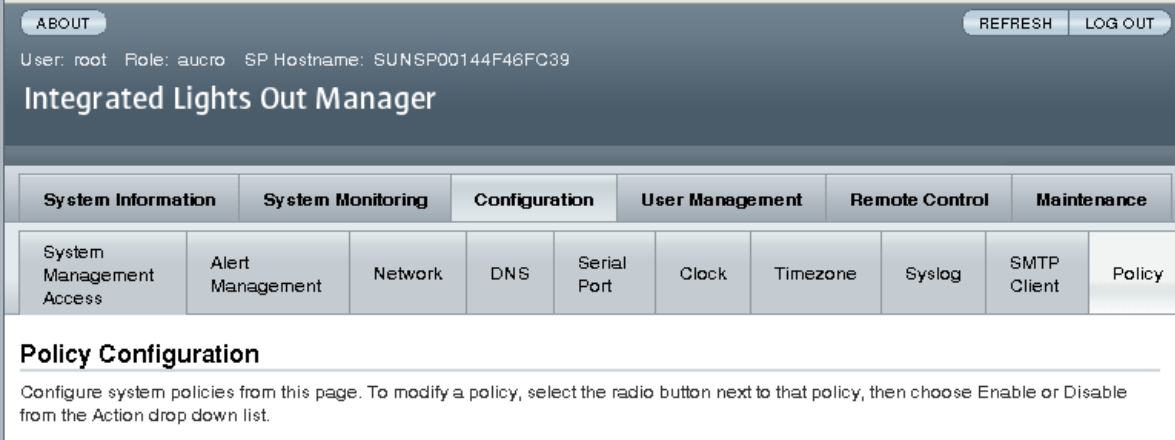

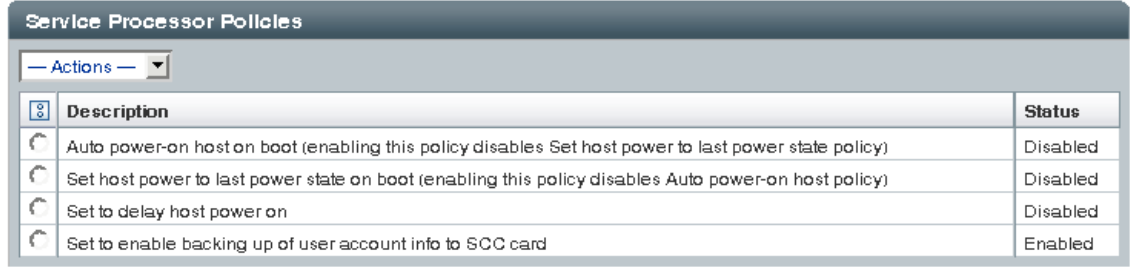

- **1. Log in to the ILOM web interface as Administrator (root) to open the web interface.**
- **2. Select Configuration -> Policy.**
- **3. Select an Action value to apply the Action (enable or disable) you have chosen.**

## Managing Network Access

This section describes managing network access to the SP using ILOM.

- ["Disable or Re-Enable Network Access to the SP \(CLI\)" on page 24](#page-39-0)
- ["Display the DHCP Server's IP Address \(CLI\)" on page 24](#page-39-1)

### <span id="page-39-0"></span>▼ Disable or Re-Enable Network Access to the SP (CLI)

Use the /SP/network state property to enable or disable the service processor's network interface.

● **At the -> prompt, type:**

#### -> **set /SP/network state=***value*

where *value* can be:

- enabled (the default)
- disabled

### <span id="page-39-1"></span>▼ Display the DHCP Server's IP Address (CLI)

To display the IP address of the DHCP server that provided the dynamic IP address requested by the service processor, view the dhcp\_server\_ip property. To see the dhcp\_server\_ip property, use the following procedure.

● **Type:**

```
-> show /SP/network
 /SP/network
     Targets:
     Properties:
        commitpending = (Cannot show property)
        dhcp_server_ip = 10.8.31.5ipaddress = 10.8.31.188
        ipdiscovery = dhcp
        ipgateway = 10.8.31.248
        innetmask = 255.255.252.0macaddress = 00:14:4F:7E:83:4Fpendingipaddress = 10.8.31.188
        pendingipdiscovery = dhcp
        pendingipgateway = 10.8.31.248
        pendingipnetmask = 255.255.252.0
        state = enabled
    Commands:
```
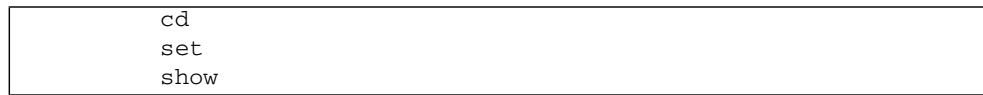

## Managing Devices

This chapter contains information on ILOM properties on the SPARC Enterprise T5440 server that augment the array of properties that are common to ILOM on other platforms. In particular, this chapter covers properties in the /SYS namespace.

■ ["Managing Virtual Keyswitch Settings" on page 27](#page-42-0)

### <span id="page-42-0"></span>Managing Virtual Keyswitch Settings

- ["Specify Host Behavior" on page 27](#page-42-1)
- ["Control the Virtual Keyswitch \(Browser Interface\)" on page 28](#page-43-0)

### <span id="page-42-1"></span>▼ Specify Host Behavior

Use the /SYS setkeyswitch\_state property to control the position of the virtual keyswitch.

● **At the -> prompt, type:**

-> **set /SYS keyswitch\_state=***value*

where *value* can be:

- normal The system can power itself on and start the boot process (the default).
- standby The system cannot power itself on.
- diag The system can power itself on using preset values of diagnostic properties: (/HOST/diag level=max, /HOST/diag mode=max, /HOST/diag verbosity=max) to provide thorough fault coverage. This option overrides the values of diagnostic properties that you might have set.

■ locked – The system can power itself on, however you are prohibited from updating any of the flash devices or setting /HOST send\_break\_action=break.

### <span id="page-43-0"></span>▼ Control the Virtual Keyswitch (Browser Interface)

You can use the web interface to control the virtual keyswitch position of the system.

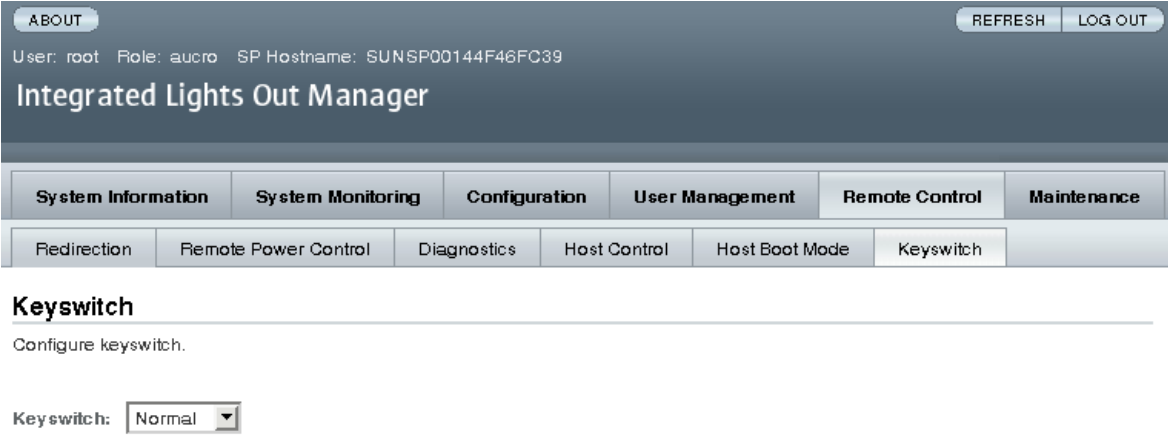

- **1. Log in to the ILOM web interface as Administrator (root) to open the web interface**
- **2. Select Remote Control -> Keyswitch.**
- **3. Select the Keyswitch state value.**
- **4. Click Save.**

Save

### IPMI Sensor Reference

Your server includes a number of IPMI-compliant sensors and indicators. Sensors measure voltages, temperature ranges, and detection of when components are installed and removed. Indicators, such as Light Emitting Diodes (LEDs), notify you of important server conditions, such as when service is required.

This section contains the following topics:

- ["Sensors on SPARC Enterprise T5440 Server" on page 30](#page-45-0)
- ["Indicators on the SPARC Enterprise T5440 Server" on page 31](#page-46-0)

## <span id="page-45-0"></span>Sensors on SPARC Enterprise T5440 Server

#### **TABLE:** Temperature Sensors

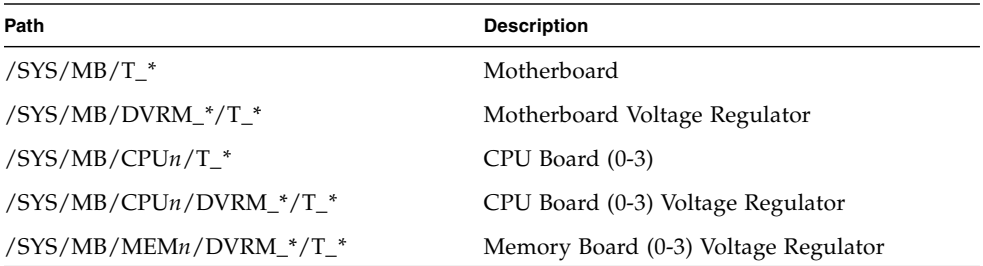

#### **TABLE:** Voltage Sensors

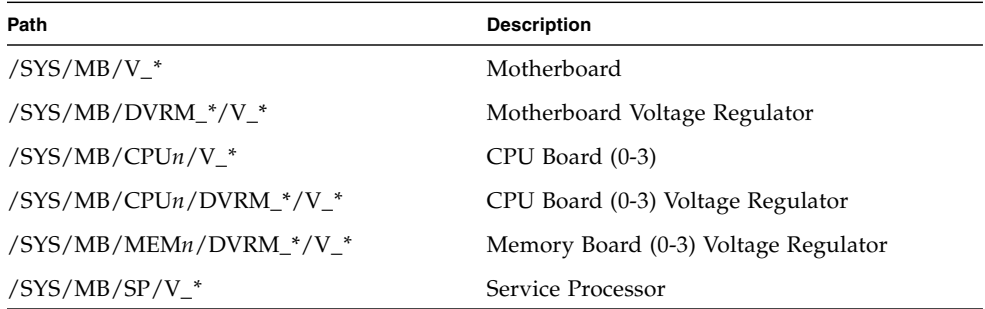

#### **TABLE:** Load (Current) Sensors

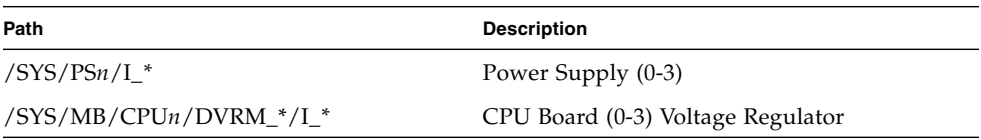

#### **TABLE:** Power Supply Status Sensors

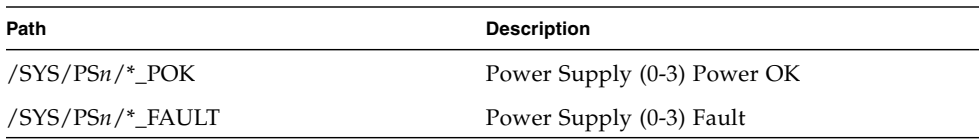

## Indicators on the SPARC Enterprise T5440 Server

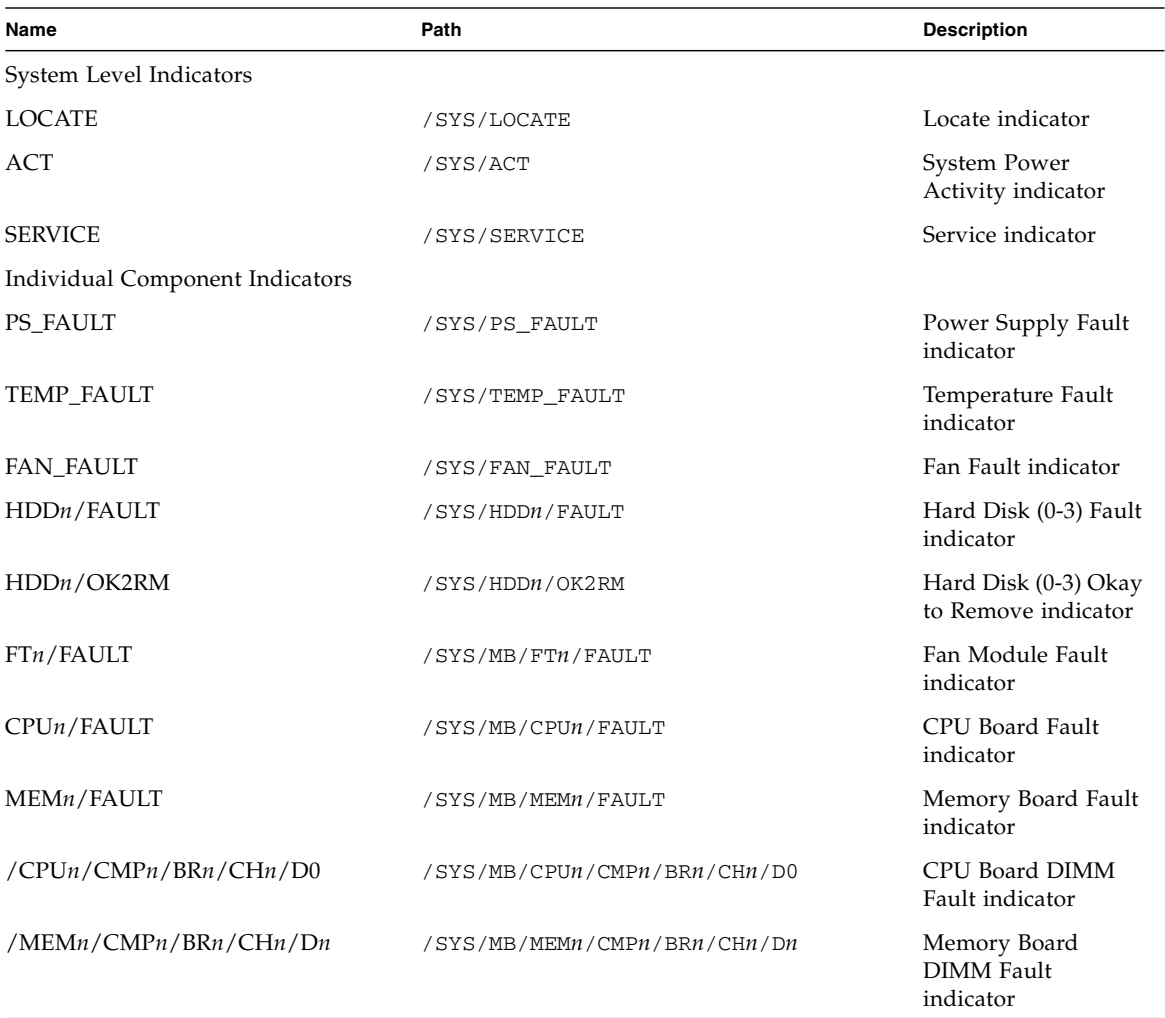

#### **TABLE:** Indicators on the Server

<span id="page-46-0"></span>

# ALOM CMT Compatibility Shell

ILOM supports some of the features of the ALOM CMT command-line interface by means of a compatibility shell. There are significant differences between ILOM and ALOM CMT. This section describes those differences. This appendix includes the following topics:

- ["Limits to Backward Compatibility" on page 33](#page-48-0)
- ["Create an ALOM CMT Compatibility Shell" on page 35](#page-50-0)
- ["ILOM and ALOM CMT Command Comparison" on page 37](#page-52-0)

## <span id="page-48-0"></span>Limits to Backward Compatibility

The backward compatibility shell supports some, but not all features of ALOM CMT. Some of the more significant differences between ILOM and ALOM CMT are described in this section or in the product notes for your server.

### Adding a Commit Step to Procedures That Configure ILOM Network Configuration Properties

In the original ALOM CMT environment, when changing the values of some ALOM CMT variables (such as network and serial port configuration variables), it was necessary to reset the service processor (called the system controller in ALOM CMT) before the changes took effect. By comparison, in ILOM (and the ALOM CMT Compatibility shell) you must commit the changed values rather than resetting the service processor.

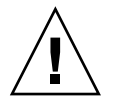

**Caution –** In ILOM, if you change the value of the property and reset the SP without committing the change, the new property setting will not be retained.

### ▼ Commit a Change to a Network Configuration Property

- **1. Change the value of the target network configuration property.**
- **2. Commit the change.**

For example, set a static IP address using the ALOM compatibility CLI:

```
sc> setsc netsc_ipaddr xxx.xxx.xxx.xxx
sc> setsc netsc_commit true
```
To set the same property using the ILOM CLI:

```
-> set /SP/network pendingipaddress=xxx.xxx.xxx.xxx
Set 'pendingipaddress' to 'xxx.xxx.xxx.xxx'
-> set /SP/network commitpending=true
Set 'commitpending' to 'true'
```
- ▼ Commit a Change to a Serial Port Configuration Property
	- **1. Change the value of the target serial port configuration property.**
	- **2. Use either the ALOM CMT command setsc ser\_commit true or the ILOM command set /SP/serial/external commitpending=true to commit the change.**

Refer to ["ILOM and ALOM CMT Command Comparison" on page 37](#page-52-0) for a list of variables and corresponding properties.

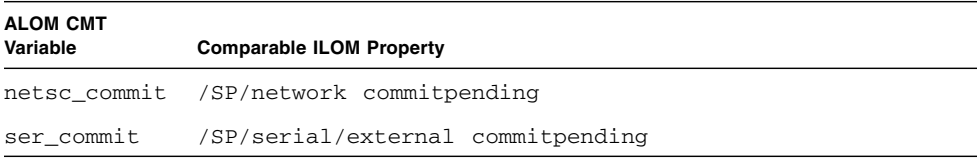

## <span id="page-50-0"></span>▼ Create an ALOM CMT Compatibility Shell

Your server is configured to operate under an ILOM shell, by default. You can create an ALOM compatibility shell if you prefer to use commands that resemble ALOM CMT commands to administer your server.

**Note –** If you have performed an upgrade of the firmware from an earlier version and selectedthe option to preserve the settings of your earlier version of ILOM, you can continue to use your prior settings (including the username admin and password) without re-creating the admin username, described in this section. If you use the original password for the username root supplied with ILOM firmware, ILOM warns you that the password is still set to the factory default.

**1. Log onto the service processor with a username that has been assigned the user management (**u) **role.**

When powered on, the SP boots to the ILOM login prompt.

```
XXXXXXXXXXXXXXXXXX login: username
Password:
Waiting for daemons to initialize...
Daemons ready
Integrated Lights Out Manager
Version 3.0.x.x
Copyright 2008 Sun Microsystems, Inc. All rights reserved.
Use is subject to license terms.
Warning: password is set to factory default.
->
```
**2. Create a user named** admin, **and set the** admin **account role to** Administrator **and the CLI mode to** alom**.**

```
-> create /SP/users/admin
Creating user...
Enter new password: ********
Enter new password again: ********
```

```
Created /SP/users/admin
-> set /SP/users/admin role=aucro
Set 'role' to 'aucro'
->set /SP/users/admin cli_mode=alom
Set 'cli_mode' to 'alom'
```
**Note –** The asterisks in the example will not appear when you enter your password.

You can combine the create and set commands on a single line:

```
-> create /SP/users/admin role=aucro cli_mode=alom
Creating user...
Enter new password: ********
Enter new password again: ********
Created /SP/users/admin
```
**3. Log out of the** root **account after you have finished creating the** admin **account.**

-> **exit**

#### **4. Log in to the ALOM CLI shell (indicated by the** sc> **prompt) from the ILOM login prompt,**

```
XXXXXXXXXXXXXXXXX login: admin
Password:
Waiting for daemons to initialize...
Daemons ready
Integrated Lights Out Manager
Version 3.0.4.x
Copyright 2008 Sun Microsystems, Inc. All rights reserved.
Use is subject to license terms.
sc>
```
In the ALOM CMT compatibility shell (with a few exceptions) you can use commands that resemble the commands of ALOM CMT. Remember that the ALOM CMT compatibility shell is an ILOM interface. The comparisons between the ILOM CLI and the ALOM CMT compatibility CLI are described in ["ILOM and](#page-52-0) [ALOM CMT Command Comparison" on page 37](#page-52-0).

## <span id="page-52-0"></span>ILOM and ALOM CMT Command Comparison

The following table provides a command-by-command comparison between the command sets of ALOM CMT and the default ILOM CLI command set. Only the supported ALOM CMT command options are listed in the tables below. Where there are ALOM CMT command-line arguments that have no corresponding ILOM properties, those ALOM CMT arguments have been omitted. The command set of the ALOM compatibility shell provides a close approximation of the equivalent commands and arguments (where supported) in ALOM CMT.

**Note –** By default, when displaying information ALOM CMT commands limit their output to a terse format, offering more verbose output if a –v flag is supplied with the command. ILOM's show commands do not have a terse output format. These commands always provide verbose output.

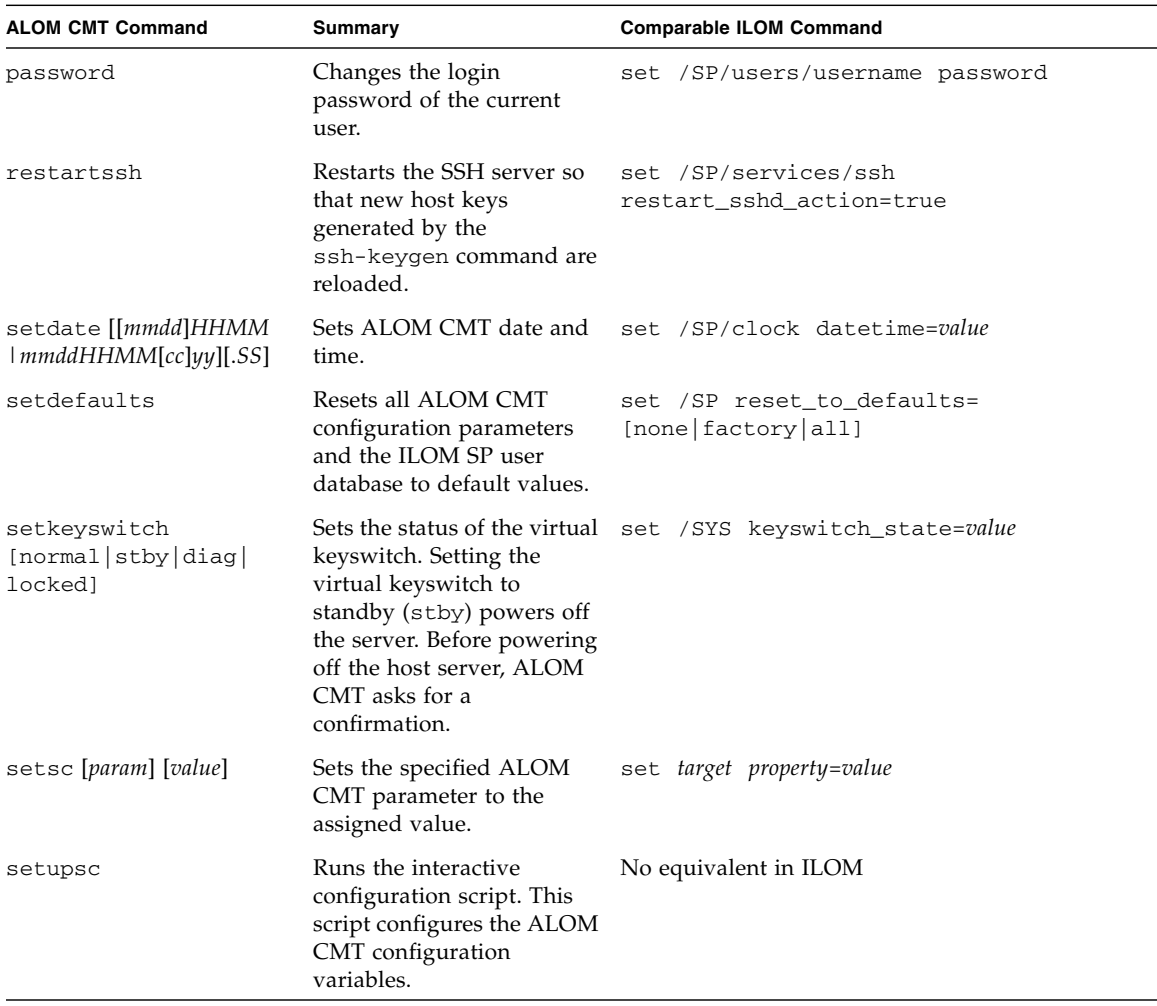

#### **TABLE:** ALOM CMT Shell Configuration Commands

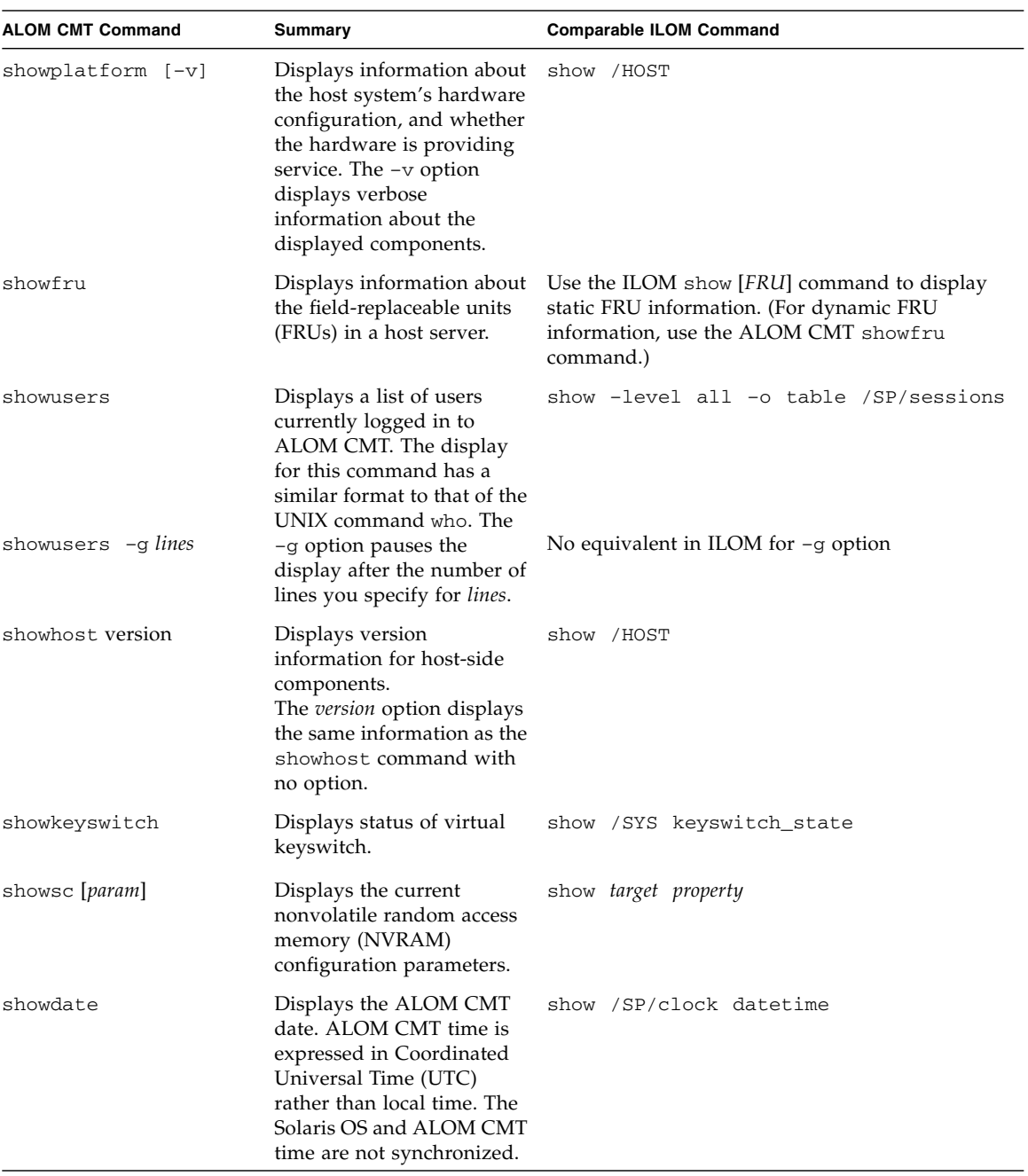

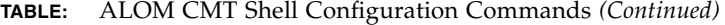

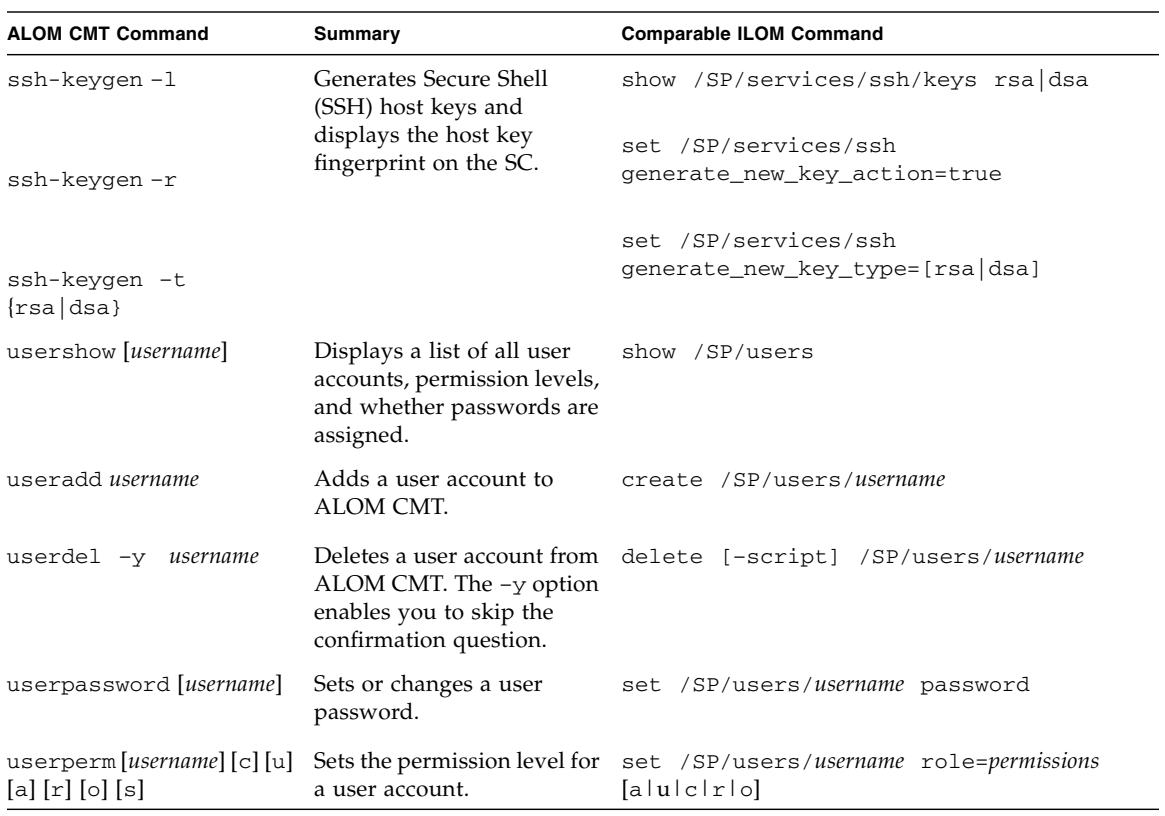

#### **TABLE:** ALOM CMT Shell Configuration Commands *(Continued)*

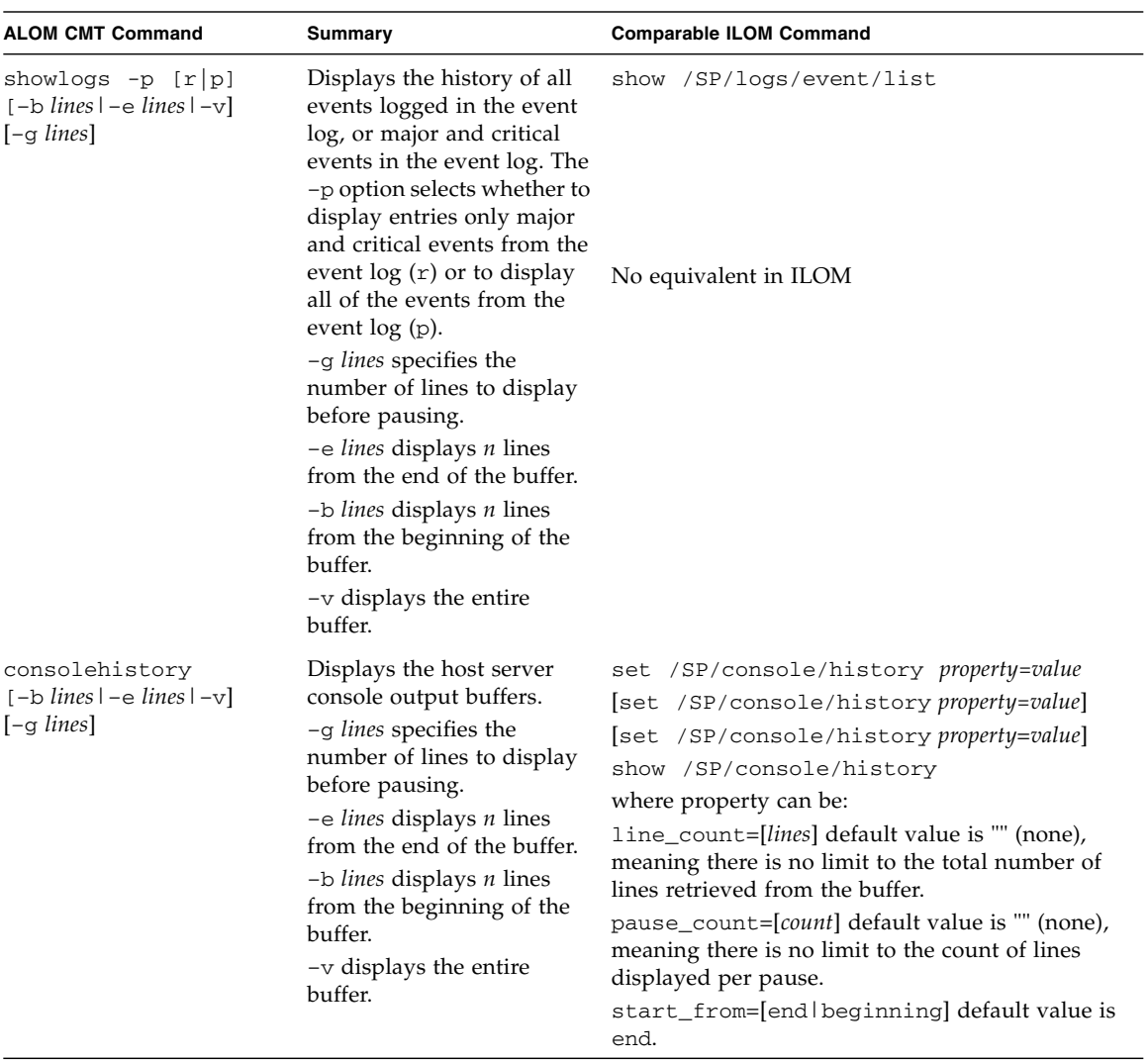

#### **TABLE:** ALOM CMT Shell Log Commands

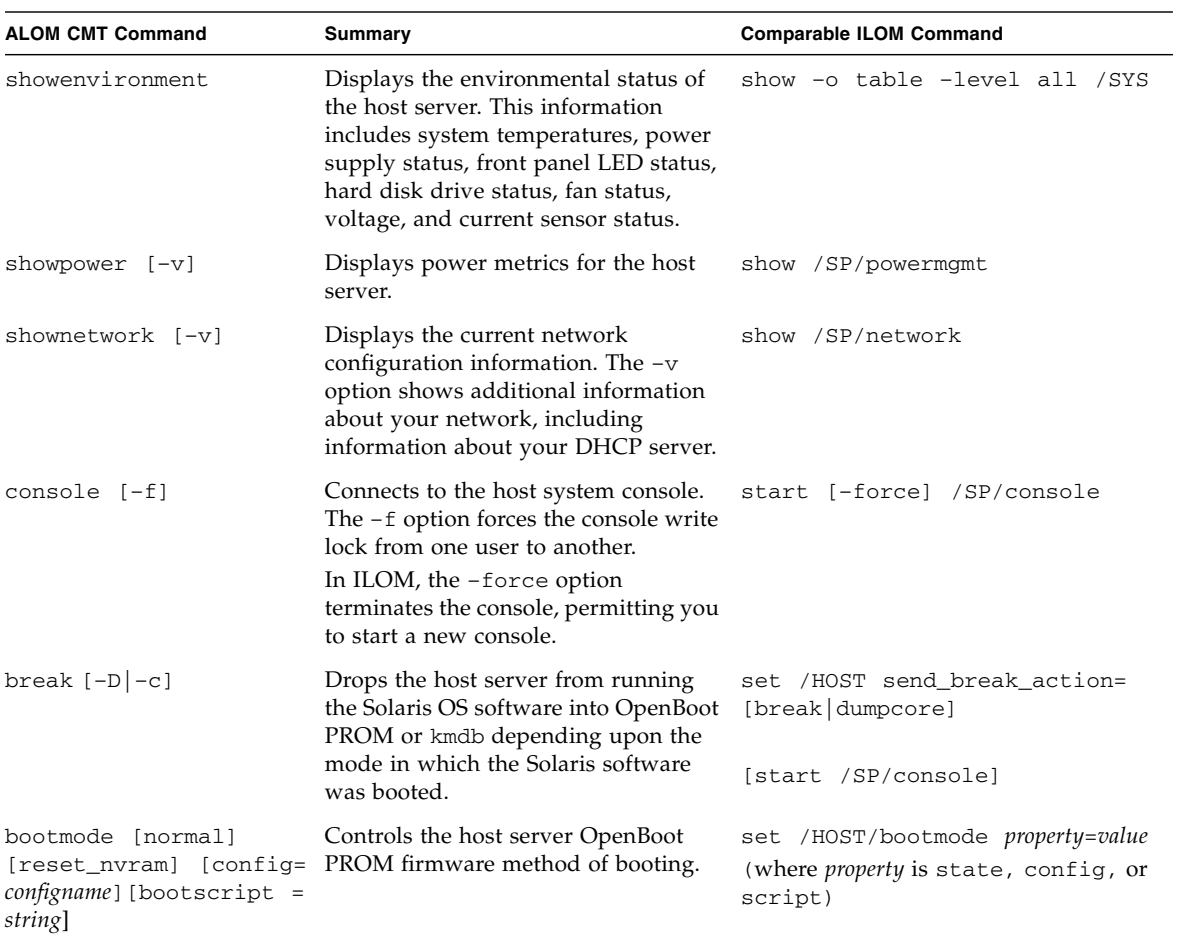

#### **TABLE:** ALOM CMT Shell Status and Control Commands

| <b>ALOM CMT Command</b>                                               | Summary                                                                                                    | <b>Comparable ILOM Command</b><br>load -source<br>tftp://ipaddr/pathname                                                                          |  |
|-----------------------------------------------------------------------|----------------------------------------------------------------------------------------------------|----------------------------------------------------------------------------------------------------|--|
| flashupdate $-s$ IPaddr $-f$<br>pathname $[-\vee]$ $[-\vee]$ $[-\in]$ | Downloads and updates system<br>firmware (both host firmware and<br>ALOM CMT firmware). For ILOM,<br><i>ipaddr</i> must be a TFTP server. If you<br>use DHCP, you can replace <i>ipaddr</i> with<br>the name of the TFTP host.<br>The -y option enables you to skip the<br>confirmation question.<br>The $-c$ option enables you to update<br>system firmware on your server<br>without preserving configuration<br>information.<br>After configuration information has<br>been deleted (by having used the $-c$<br>option or the set /SP<br>reset_to_defaults=factory<br>command), you <i>must</i> use the $-c$<br>option when replacing system<br>firmware that includes ILOM 3.0 with<br>firmware that includes ILOM 2.0. If<br>you omit the $-c$ option, the<br>flashupdate command attempts to<br>restore preserved configuration<br>information, halting the firmware<br>downgrade because that configuration<br>information is absent. |                                                                                                    |  |
| reset $[-y]$ $[-c]$ $[-d]$<br>$[-f]$ $[-n]$                           | Generates a hardware reset on the host reset [-script] [-force] /SYS<br>server or control domain. By default<br>the system is gracefully reset.<br>The -d option specifies a reset for the<br>control domain.<br>The -n option specifies domains<br>should stop at the ok prompt after<br>reset (applies to -d only).<br>The $-y$ option enables you to skip the<br>confirmation question.<br>The $-f$ option forces an immediate<br>reset.<br>The $-c$ option automaticclay connects                                                                                                    | [start /SP/console]<br>[set /HOST/domain/control<br>auto-boot=disable <br>reset [-script] [-force]<br>/HOST/domain/control<br>[start /SP/console] |  |
| powercycle [-y] [-f]                                                  | to the HOST console after reset.<br>poweroff followed by poweron. The<br>-f option forces an immediate<br>power of f, otherwise the command<br>attempts a graceful shutdown.                                                                                                    | stop [-script] [-force] /SYS<br>start [-script] [-force] /SYS                                                                                     |  |

**TABLE:** ALOM CMT Shell Status and Control Commands *(Continued)*

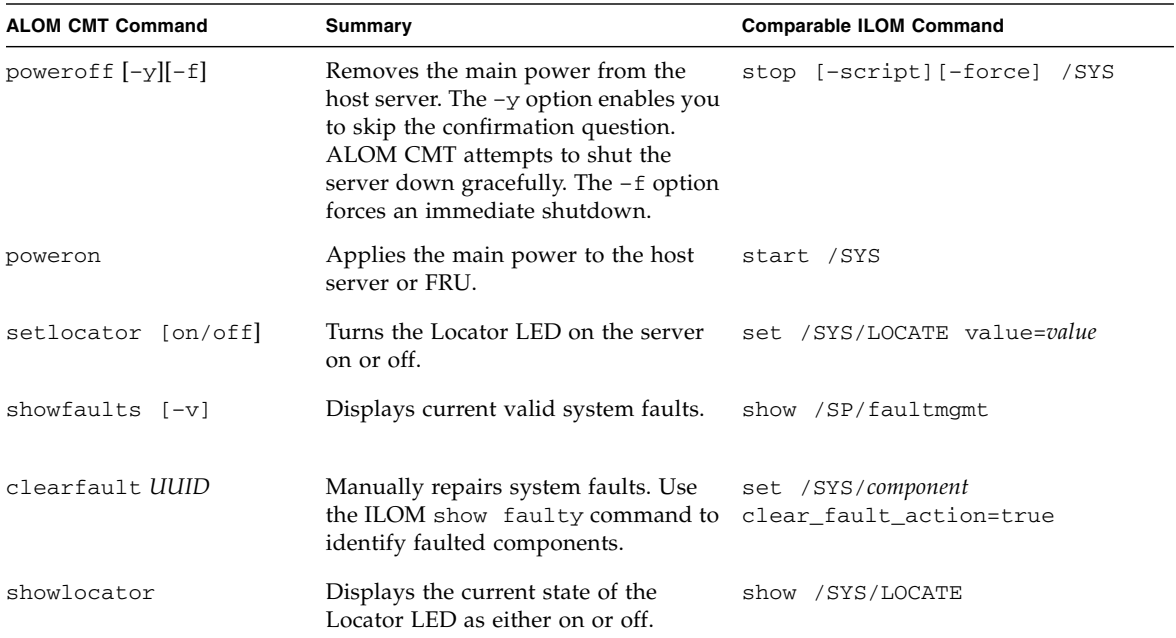

#### **TABLE:** ALOM CMT Shell Status and Control Commands *(Continued)*

#### **TABLE:** ALOM CMT Shell FRU Commands

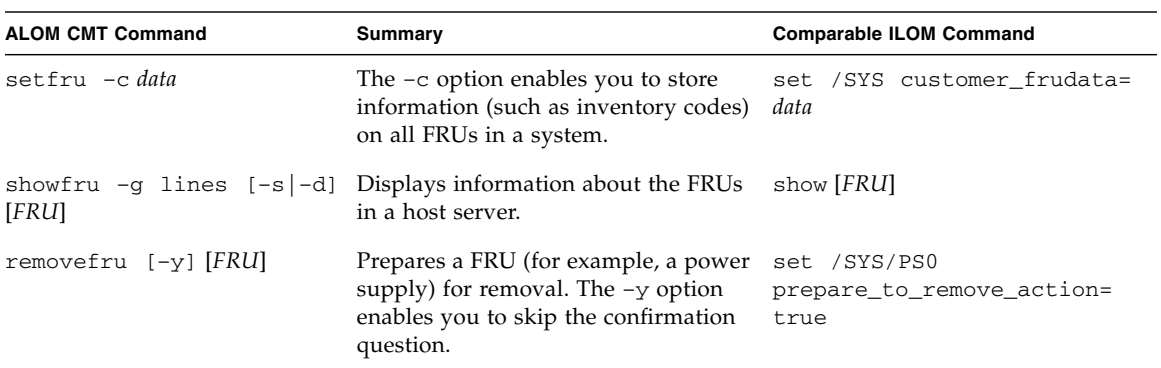

| <b>ALOM CMT Command</b>       | Summary                                                                                 | <b>Comparable ILOM Command</b>                 |
|-------------------------------|-----------------------------------------------------------------------------------------|------------------------------------------------|
| enablecomponent<br>component  | Re-enables a component that has<br>been disabled using the<br>disablecomponent command. | set /SYS/component<br>component state=enabled  |
| disablecomponent<br>component | Disables a component.                                                                   | set /SYS/component<br>component_state=disabled |
| showcomponent<br>component    | Displays system components and<br>their test status.                                    | show /SYS/component<br>component_state         |
| clearasrdb                    | Removes all entries from the the list No equivalent in ILOM<br>of disabled components.  |                                                |

**TABLE:** ALOM CMT Shell Automatic System Recovery (ASR) Commands

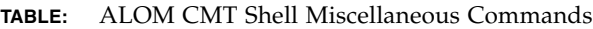

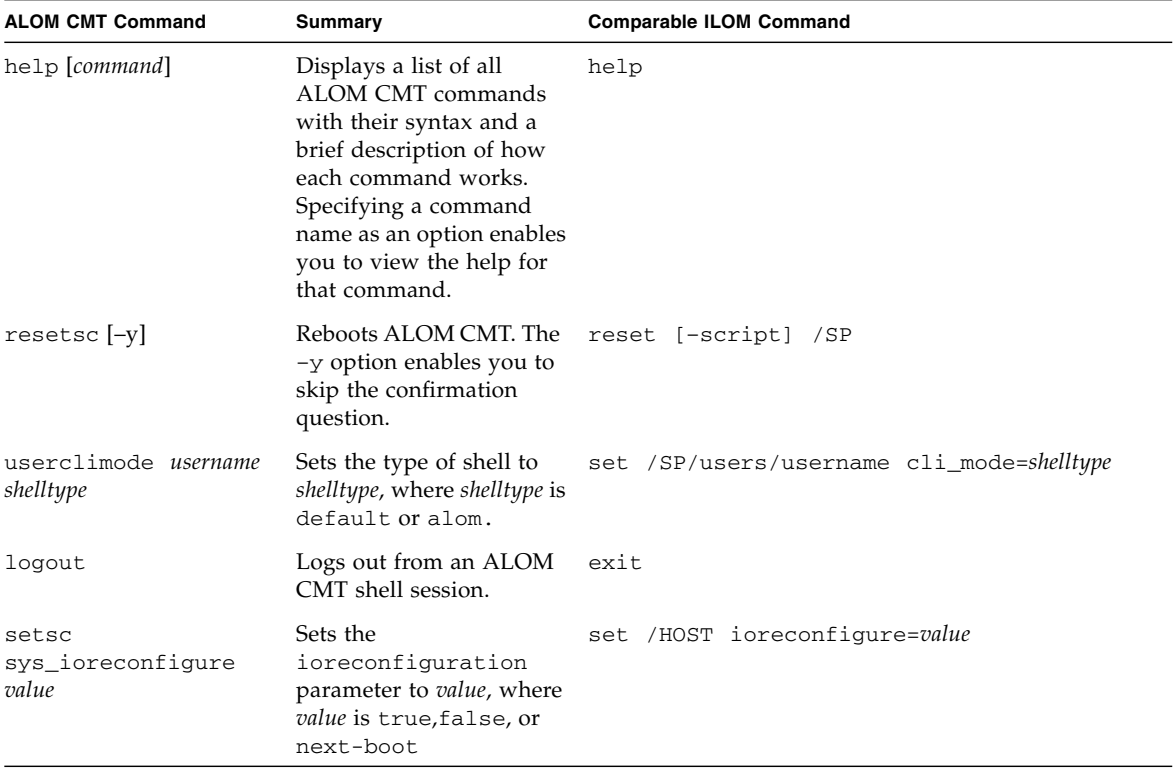

## ALOM CMT Variables

This chapter contains the following topic:

■ ["ALOM CMT Variable Comparison" on page 47](#page-62-0)

## <span id="page-62-0"></span>ALOM CMT Variable Comparison

| <b>ALOM CMT Variable</b> | <b>Comparable ILOM Properties</b> |
|--------------------------|-----------------------------------|
| diag_level               | /HOST/diag level                  |
| diag_mode                | /HOST/diag mode                   |
| diag_trigger             | /HOST/diag trigger                |
| diag_verbosity           | /HOST/diag verbosity              |
| if connection            | /SP/services/ssh state            |
| if_emailalerts           | /SP/clients/smtp state            |
| if network               | /SP/network state                 |
| mgt_mailalert            | /SP/alertmgmt/rules               |
| mgt_mailhost             | /SP/clients/smtp address          |
| netsc_dhcp               | /SP/network pendingipdiscovery    |
| netsc_commit             | /SP/network commitpending         |
| netsc enetaddr           | /SP/network macaddress            |
| netsc_ipaddr             | /SP/network pendingipaddress      |
| netsc_ipgateway          | /SP/network pendingipgateway      |
| netsc_ipnetmask          | /SP/network pendingipnetmask      |
| sc_backupuserdata        | /SP/policy BACKUP_USER_DATA       |
| sc_clieventlevel         | N/A                               |

**TABLE:** ALOM CMT Variables and Comparable ILOM Properties

| <b>ALOM CMT Variable</b> | <b>Comparable ILOM Properties</b> |
|--------------------------|-----------------------------------|
| sc_cliprompt             | N/A                               |
| sc clitimeout            | N/A                               |
| sc_clipasswdecho         | N/A                               |
| sc customerinfo          | /SP system_identifier             |
| sc_escapechars           | /SP/console escapechars           |
| sc_powerondelay          | /SP/policy HOST_POWER_ON_DELAY    |
| sc_powerstatememory      | /SP/policy HOST LAST POWER STATE  |
| ser baudrate             | /SP/serial/external pendingspeed  |
| ser_data                 | N/A                               |
| sys_autorestart          | /SP autorestart                   |
| sys_autorunonerror       | /SP autorunonerror                |
| sys boottimeout          | /HOST boottimeout                 |
| sys_bootrestart          | /HOST bootrestart                 |
| sys_bootfailrecovery     | /HOST bootfailrecovery            |
| sys_eventlevel           | N/A                               |
| sys_enetaddr             | /HOST macaddress                  |

**TABLE:** ALOM CMT Variables and Comparable ILOM Properties *(Continued)*

## Event Messages Available Through the ALOM Compatibility Shell

This chapter contains information about event messages. Topics include:

- ["Event Message Overview" on page 49](#page-64-0)
- ["Event Severity Levels" on page 50](#page-65-0)
- ["Service Processor Usage Event Messages" on page 50](#page-65-1)
- ["Environmental Monitoring Event Messages" on page 53](#page-68-0)
- ["Host Monitoring Event Messages" on page 57](#page-72-0)

### <span id="page-64-0"></span>Event Message Overview

The firmware on the service processor (known in ALOM CMT as the SC or system controller) sends event messages to several destinations:

- Messages are sent to all logged-in users, based on the configuration of the sc\_clieventlevel variable.
- Messages are recorded in the event log. View logged messages using the ALOM compatibility shell showlogs command.
- Messages recorded in the event log can be identified according to the severity of the event. If the severity of the event is major or critical, you can view the messages for those events using the ALOM compatibility shell showlogs  $-p$  r command. View all messages in the event log using the ALOM compatibility shell showlogs –p p command.
- Messages are sent in email messages based on the configuration of the mgt\_mailalert variable. Individual email addresses can be configured to receive messages of different severities.
- If the event represents a fault, the event message appears in the output of the ALOM compatibility shell showfaults command.

■ Messages are sent to the managed system operating system for logging into the Solaris syslog facility. Not all versions of the Solaris Operating System support this capability.

### <span id="page-65-0"></span>Event Severity Levels

Each event has a severity level and corresponding number:

- Critical (1)
- $\blacksquare$  Major (2)
- $\blacksquare$  Minor (3)

ALOM compatibility shell configuration parameters use these severity levels to determine which event messages are displayed.

## <span id="page-65-1"></span>Service Processor Usage Event Messages

The table displays usage event messages from the service processor (system controller).

| <b>Severity</b> | Message                   | <b>Description</b>                                                                                                    |
|-----------------|---------------------------|----------------------------------------------------------------------------------------------------|
| Critical        | Host has been powered off | ALOM compatibility shell sends this<br>message when the host power has<br>turned off. It is also normal for this<br>event to be sent when the host has reset<br>itself.       |
| Major           | Host has been powered on  | ALOM compatibility shell sends this<br>message when the SC requests a host<br>power on, either because of<br>sc_powerstatememory or when a user<br>types the poweron command. |
| Critical        | Host System has Reset.    | ALOM compatibility shell sends this<br>message when the SC detects that the<br>host has reset.                                                                                |

**TABLE:** System Controller Usage Event Messages

| Severity | Message                                                                                 | <b>Description</b>                                                                                                    |
|----------|-----------------------------------------------------------------------------------------|----------------------------------------------------------------------------------------------------|
| Minor    | "root : Set : object =<br>/clock/datetime : value =<br>"datetime": success              | ALOM compatibility shell sends this<br>message when a user types the setdate<br>command to modify the SC date or<br>time.                                                                   |
| Major    | Upgrade succeeded                                                                       | ALOM compatibility shell sends this<br>message after the SC firmware has been<br>reloaded after operation of the<br>flashupdate command.                                                    |
| Minor    | "root : Set : object =<br>/HOST/bootmode/state:<br>value = "bootmode-value":<br>success | ALOM compatibility shell sends this<br>message after a user changes the<br>bootmode to normal using the<br>bootmode normal command.                                                         |
| Minor    | "root : Set : object =<br>/HOST/bootmode/state:<br>value = "reset_nvram": success       | ALOM compatibility shell sends this<br>message after a user changes the boot<br>mode to reset_nvram with the<br>bootmode command.                                                           |
| Minor    | "root : Set : object =<br>/HOST/bootmode/script:<br>value = $"text":$ success           | ALOM compatibility shell sends this<br>message after a user changes the boot<br>mode boot script. The boot script =<br>"text" is the text of the boot script<br>provided by the user.       |
| Minor    | Keyswitch position has been<br>changed to keyswitch_position.                           | ALOM compatibility shell sends this<br>message after a user changes the<br>keyswitch position with the<br>setkeyswitch command. The<br>keyswitch_position is the new keyswitch<br>position. |
| Minor    | "user" : open session :<br>$object = /session/type:$<br>value = www/shell: success      | ALOM compatibility shell sends this<br>message when users log in. user is the<br>name of the user who just logged in.                                                                       |
| Minor    | "user" : close session :<br>$object = /session/type:$<br>value = www/shell: success     | ALOM compatibility shell sends this<br>message when users log out. user is the<br>name of the user who just logged out.                                                                     |
| Minor    | "root : Set: object =<br>/HOST/send_break_action:<br>value = dumpcore : success         | ALOM compatibility shell sends this<br>message when an ALOM compatibility<br>shell user sends a request to the host to<br>dump core by typing the break $-D$<br>command.                    |

**TABLE:** System Controller Usage Event Messages *(Continued)*

| <b>Severity</b> | <b>Message</b>                                   | <b>Description</b>                                                                                                    |
|-----------------|--------------------------------------------------|----------------------------------------------------------------------------------------------------|
| Critical        | Host Watchdog timeout.                           | ALOM compatibility shell sends this<br>message when the host watchdog has<br>timed out and the sys_autorestart<br>variable has been set to none. The SC<br>will not perform any corrective<br>measures.                                                                                                    |
| Critical        | SP Request to Dump core Host<br>due to Watchdog. | ALOM compatibility shell sends this<br>message when the host watchdog has<br>timed out and the sys_autorestart<br>variable has been set to dumpcore. The<br>SC attempts to perform a core dump of<br>the host to capture error state<br>information. The dump core feature is<br>not supported by all OS versions. |
| Critical        | SP Request to Reset Host due<br>Watchdog.<br>to  | ALOM compatibility shell sends this<br>message when the host watchdog has<br>timed out and the sys_autorestart<br>variable has been set to reset. Then the<br>SC attempts to reset the host.                                                                                                    |

**TABLE:** System Controller Usage Event Messages *(Continued)*

## <span id="page-68-0"></span>Environmental Monitoring Event Messages

The following table displays environmental monitoring event messages from the service processor (system contoller).

| <b>Severity</b> | <b>Message</b>                                            | <b>Description</b>                                                                                                    |
|-----------------|-----------------------------------------------------------|----------------------------------------------------------------------------------------------------|
| Critical        | SP detected fault at time time.<br>Chassis cover removed. | ALOM compatibility shell sends this<br>message if the chassis cover has been<br>removed. The platform hardware turns<br>managed system power off immediately<br>as a precautionary measure. The event<br>message System poweron is disabled<br>should accompany this message to<br>prevent the use of the poweron<br>command while the chassis cover is<br>removed.                                   |
| Major           | System poweron is disabled.                               | ALOM compatibility shell sends this<br>message when the SC refuses to power<br>on the system, either through the user<br>poweron command or by the front panel<br>power button. The SC disables power<br>on because of an accompanying event,<br>such as the event indicated by the<br>message Chassis cover removed. Other<br>possibilities include a device failure or<br>insufficient fan cooling. |
| Major           | System poweron is enabled.                                | ALOM compatibility shell sends this<br>message after the condition that caused<br>power on to be disabled (indicated by<br>the preceding System poweron is<br>disabled message) has been rectified.<br>For example, by replacing the chassis<br>cover or installing sufficient fans to cool<br>the system.                                                                                            |

**TABLE:** Environmental Monitoring Event Messages

| <b>Severity</b> | Message                                                                        | <b>Description</b>                                                                                                    |
|-----------------|--------------------------------------------------------------------------------|----------------------------------------------------------------------------------------------------|
| Major           | SP detected fault at time time<br>"fault_type 'fault' at location<br>asserted" | ALOM compatibility shell sends this<br>message when a failure or a fault is<br>detected. A fault is a lower priority<br>condition that indicates the system is<br>operating in a degraded mode.<br><i>fault_type</i> is the type of failure that has<br>occured, such as temperature, voltage,<br>current, or power supply.<br>The location is the location and name of<br>the device that has the error condition.<br>The location and name of the device<br>match the output of the ALOM<br>compatibility shell showenvironment<br>command.<br>This fault event message appears in the<br>output of the ALOM compatibility shell<br>showfaults command. |
| Minor           | SP detected fault cleared at<br>time time current fault at device<br>asserted. | ALOM compatibility shell sends this<br>message to indicate that a prior fault or<br>failure has recovered or been repaired.<br>The fields (time and device) are the<br>same as the prior fault or failure event.                                                                                                    |

**TABLE:** Environmental Monitoring Event Messages *(Continued)*

| <b>Severity</b> | Message                                                                          | <b>Description</b>                                                                                                    |
|-----------------|----------------------------------------------------------------------------------|----------------------------------------------------------------------------------------------------|
| Major           | Device_type at location has<br>exceeded low warning<br>threshold.                | ALOM compatibility shell sends these<br>messages when analog measurement<br>sensors have exceeded the specified<br>threshold.                                                                                                    |
| Critical        | Device_type at location has<br>exceeded low critical shutdown<br>hreshold.       | The threshold that was exceeded is<br>included in the message.                                                                                                    |
| Critical        | Device_type at location has<br>exceeded low nonrecoverable<br>shutdown threshold | Device_type is the type of device that has<br>failed, such as VOLTAGE_SENSOR or<br>TEMP_SENSOR. The location is the<br>location and name of the device that has                                                                                                    |
| Major           | Device_type at location has<br>exceeded high warning<br>threshold                | the error condition. The location and<br>name of the device match the output of<br>the ALOM compatibility shell<br>showenvironment command.                                                                                                    |
| Critical        | Device_type at location has<br>exceeded high soft shutdown<br>threshold          | For TEMP_SENSOR events, this<br>message could indicate a problem<br>outside of the server, such as the                                                                                                    |
| Critical        | Device_type at location has<br>exceeded high hard shutdown<br>threshold          | temperature in the room or blocked<br>airflow in or out of the server. For<br>VOLTAGE_SENSOR events, this<br>message indicates a problem with the<br>platform hardware or possibly with<br>add-on cards installed.                                                                                                    |
|                 |                                                                                  | These fault event messages appear in<br>the output of the ALOM compatibility<br>shell showfaults command.                                                                                                    |
| Minor           | <i>Device_type</i> at <i>location</i> is within<br>normal range.                 | ALOM compatibility shell sends this<br>message when an analog measurement<br>sensor no longer exceeds any warning<br>or failure thresholds. This message is<br>sent only if the sensor reading recovers<br>sufficiently within the boundaries of the<br>failure parameters. The message might<br>not match the current output of the<br>ALOM compatibility shell<br>showenvironment command. |

**TABLE:** Environmental Monitoring Event Messages *(Continued)*

| Severity | Message                                                 | <b>Description</b>                                                                                                    |
|----------|---------------------------------------------------------|----------------------------------------------------------------------------------------------------|
| Critical | Critical temperature value:<br>host should be shut down | ALOM compatibility shell sends this<br>message to indicate that the SC has<br>started a shutdown because there are<br>not enough working fans necessary to<br>keep the system cooled. The number of<br>fans necessary to maintain system<br>cooling depends on the platform. See<br>your platform documentation for more<br>information.                                                                                                    |
| Critical | Host system failed to power<br>off.                     | ALOM compatibility shell sends this<br>message if the SC is unable to power off<br>the system. This message indicates a<br>problem with either the platform<br>hardware or the SC hardware. The<br>system should be manually unplugged<br>to prevent damage to the platform<br>hardware.<br>This fault event message appears in the<br>output of the ALOM compatibility shell<br>showfaults command.                                                                     |
| Major    | FRU_type at location has been<br>removed.               | ALOM compatibility shell sends these<br>messages to indicate that a FRU has<br>been removed or inserted. The field                                                                                                    |
| Minor    | FRU_type at location has been<br>inserted.              | FRU_type indicates the type of FRU,<br>such as SYS_FAN, PSU, or HDD. The field<br><i>location</i> indicates the location and name<br>of the FRU, as shown in the output of<br>the showenvironment command.                                                                                                    |
| Major    | Input power unavailable for<br>PSU at location.         | ALOM compatibility shell sends this<br>message to indicate that a power supply<br>is not receiving input power. This<br>message normally indicates that the<br>power supply is not plugged in to AC<br>power. If the power cords are plugged<br>in to an outlet that is provided power,<br>this message indicates a problem with<br>the power supply itself.<br>This fault event message appears in the<br>output of the ALOM compatibility shell<br>showfaults command. |

**TABLE:** Environmental Monitoring Event Messages *(Continued)*
# Host Monitoring Event Messages

The following table displays host monitoring event messages from the service processor (system controller).

| <b>Severity</b> | <b>Message</b>                                       | <b>Description</b>                                                                                                    |
|-----------------|------------------------------------------------------|----------------------------------------------------------------------------------------------------|
| Critical        | SP detected fault at time time<br>component disabled | ALOM compatibility shell sends this<br>message when a component has been<br>disabled, either automatically by POST<br>discovering a fault or by a user typing<br>the disablecomponent command.<br><i>component</i> is the disabled component,<br>which will be an entry from the<br>platform showcomponent command.<br>This fault event message appears in the<br>output of the ALOM compatibility shell<br>showfaults command. |
| Minor           | SP detected fault cleared at<br>component reenabled  | ALOM compatibility shell sends this<br>message when a component is enabled.<br>A component can be enabled by a user<br>typing the enablecomponent command<br>or by FRU replacement if the component<br>itself is a FRU (such as a DIMM).<br><i>component</i> is the name of the component<br>shown in the output of the platform<br>showcomponent command.                                                                      |

**TABLE:** Host Monitoring Event Messages

| <b>Severity</b> | Message                                              | <b>Description</b>                                                                                                    |
|-----------------|------------------------------------------------------|----------------------------------------------------------------------------------------------------|
| Major           | Host detected fault,<br>MSGID: SUNW-MSG-ID           | ALOM compatibility shell sends this<br>message when the Solaris PSH software<br>diagnoses a fault. The SUNW-MSG-ID<br>of the fault is an ASCII identifier that<br>can be entered at<br>(http://www.sun.com/msg) for<br>more information about the nature of<br>the fault and the steps to repair.<br>This fault event message appears in the<br>output of the ALOM compatibility shell<br>showfaults command. |
| Major           | Location has been replaced;<br>faults cleared.       | ALOM compatibility shell sends this<br>message after the replacement of a FRU<br>that contained a host-detected fault.<br>Location is the location and name of the<br>FRU which was replaced. This event can<br>be received at SC boot or after FRUs<br>have been swapped and the chassis<br>cover is closed.                                                                                                 |
| Major           | Existing faults detected in<br>FRU PROM at location. | ALOM compatibility shell sends this<br>message to indicate that the SC has<br>detected a new FRU with pre-existing<br>faults logged into its FRU PROM. This<br>event can occur when either a FRU or<br>the SC card is moved from one system<br>to another. The location is the name of<br>the SEEPROM on the replaced FRU,<br>such as MB/SEEPROM.                                                             |
|                 |                                                      | The most recent existing fault will be<br>imported from the FRU PROM onto the<br>showfaults list. The entry on the<br>showfaults list is the fault imported,<br>not this message.                                                                                                    |

**TABLE:** Host Monitoring Event Messages *(Continued)*

# SCC Backup and Restore

SPARC servers store in the SCC (system configuration card) a subset of the information backed up and restored by ILOM 3.0. In case of a server failure in which there is no ILOM backup of SP data, transferring the SCC to the replacement server can provide partial restoration of the failed server's configuration data.

This chapter contains the folowing topic:

■ ["Information Stored on The SCC" on page 60](#page-75-0)

# <span id="page-75-0"></span>Information Stored on The SCC

**Note –** The version of the data on the SCC must match the version of the SCC daemon running on the SP. If the versions differ, the version on the SCC is ignored. After SP reset, the SCC data is overwritten.

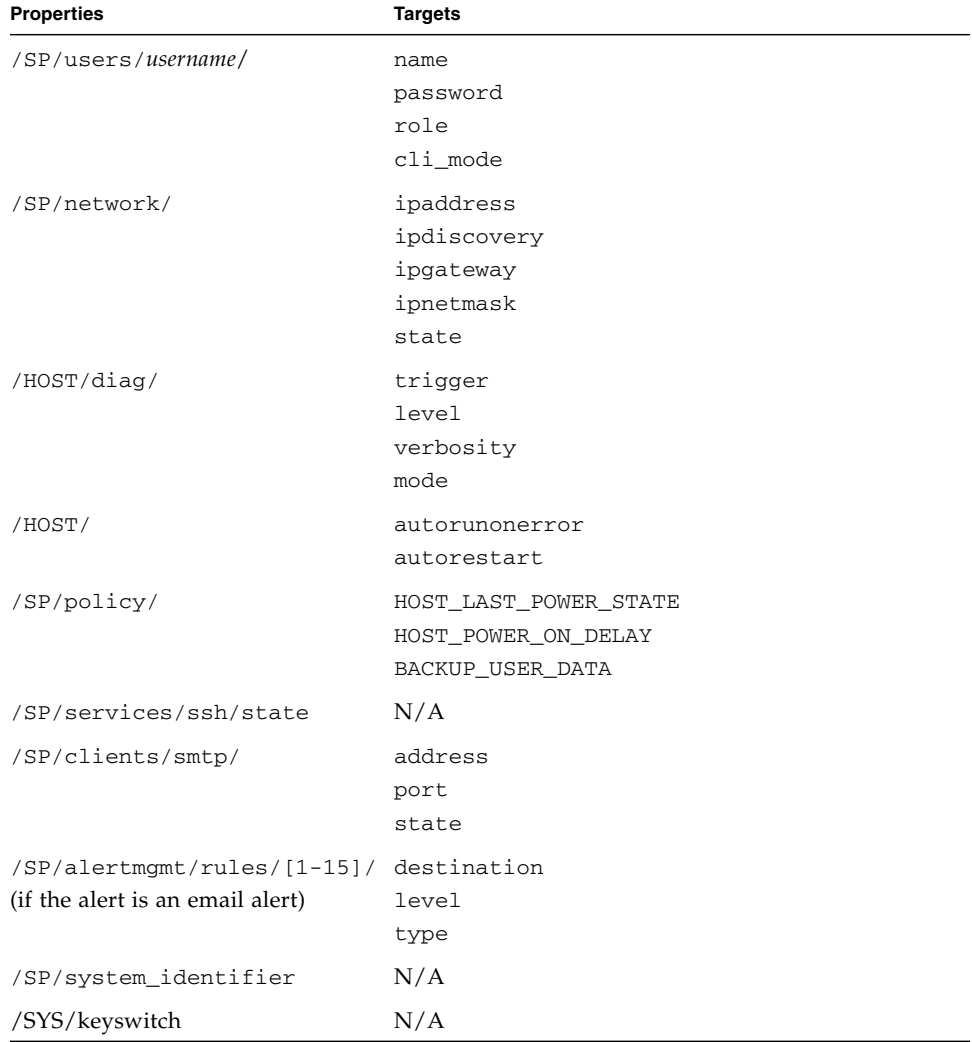

**TABLE:** ILOM Properties Stored on the SCC

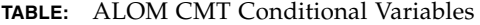

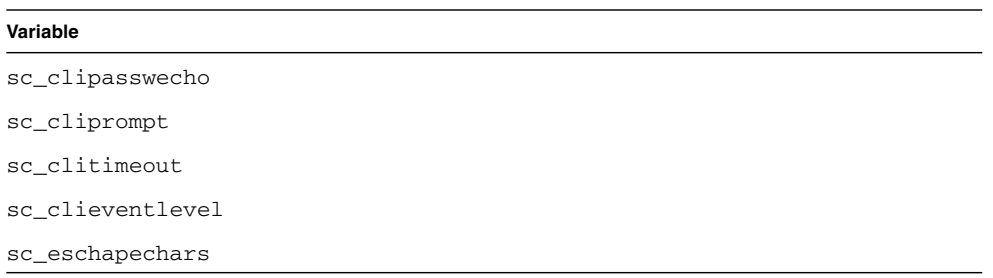

# Index

#### **Symbols**

/HOST autorestart [property, 10](#page-25-0) /HOST autorunonerror [property, 9](#page-24-0) /HOST macaddress [property, 8](#page-23-0) /HOST send\_break\_action [property, 13](#page-28-0) /HOST status [property, 14](#page-29-0) /HOST/bootmode config [property, 5](#page-20-0) /HOST/bootmode expires [property, 7](#page-22-0) /HOST/bootmode script [property, 6](#page-21-0) /HOST/bootmode state [property, 5](#page-20-1) /SP customer\_frudata [property, 16](#page-31-0) /SP system\_identifier [property, 16,](#page-31-1) [17](#page-32-0) /SP/console escapechars [property, 20](#page-35-0) /SP/policy BACKUP\_USER\_DATA [property, 20](#page-35-1) /SP/policy HOST\_AUTO\_POWER\_ON [property, 22](#page-37-0) /SP/policy HOST\_LAST\_POWER\_STAT[E](#page-36-0) [property, 21](#page-36-0) /SP/policy HOST\_POWER\_ON\_DELAY [property, 22](#page-37-1) /SYS keyswitch\_state [property, 27](#page-42-0)

## **A**

[ALOM CMT commands, comparison with ILOM](#page-52-0) commands, 37 ALOM CMT compatibility shell [creating, 35](#page-50-0) [limits to backward compatibility, 33](#page-48-0) ALOM CMT variables [to commit, ?? to 34](#page-49-0)

### **B**

[backing up user data, 20](#page-35-1) boot mode [managing configuration, 5](#page-20-2) [managing reset, 5](#page-20-3)

[managing script, 6](#page-21-1)

### **C**

[commit network configuration properties, ?? to 34](#page-49-1)

#### **H**

host status information, displaying [with CLI, 14](#page-29-1)

### **I**

```
ILOM properties
  /HOST autorestart, 10
  /HOST autorunonerror, 9
  /HOST macaddress, 8
  /HOST send_break_action, 13
  /HOST status, 14
  /HOST/bootmode config, 5
  /HOST/bootmode expires, 7
  /HOST/bootmode script, 6
  /HOST/bootmode state, 5
  /SP customer_frudata, 16
  /SP system_identifier, 16, 17
  /SP/console escapechars, 20
  /SP/policy BACKUP_USER_DATA, 21
  /SP/policy HOST_AUTO_POWER_ON, 22
  /SP/policy HOST_LAST_POWER_STATE, 21
  /SP/policy HOST_POWER_ON_DELAY, 22
  /SYS keyswitch_state
    , 27
  /SP/serial/external commitpending, 34
  to commit, ?? to 34
IPMI indicators, 31
```
#### **N**

[network configuration properties, to commit, ?? to](#page-49-1) [34](#page-49-1)

## **O**

OpenBoot version, displaying [with CLI, 9](#page-24-1) [with web interface, 11](#page-26-0)

### **P**

[Physical Presence switch, 2](#page-17-0) [platform, showing, 14](#page-29-0) POST version, displaying [with web interface, 11](#page-26-0) property [backup data, 20](#page-35-1) [system user, 13](#page-28-1)

#### **R**

remote control settings [changing with the CLI, 4](#page-19-0) [changing with the web interface, 7](#page-22-1)

## **S**

server [platform information, 14](#page-29-0) /SP/serial/external commitpendin[g](#page-49-2) [property, 34](#page-49-2) [switch, Physical Presence, 2](#page-17-0)

## **T**

[timer, watchdog, 10](#page-25-1)

#### **W**

[watchdog timer, 10](#page-25-1)

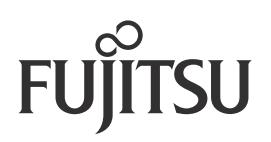